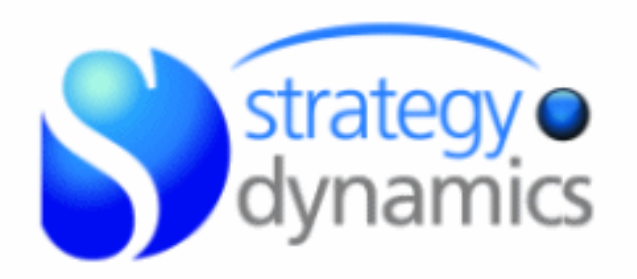

## *Living Business Models with System Dynamics***: Fast, effective, reliable and useful!**

Kim Warren

Get these slides [sdl.re/tec2slides](http://sdl.re/tec2slides)

© Strategy Dynamics Ltd. All rights reserved. These slides may be used, provided that authorship is acknowledged [www.strategydynamics.com](http://www.strategydynamics.com/) **This** *slide-set* **supports the workshop on "Agile SD"**  (Agile system dynamics)**.** 

**'Agile' is a style of model-development in which a working, quantified model is built quickly, and with continuous involvement of the users or clients. It takes its name from an equivalent fast-development approach for IT systems.** 

**There is no qualitative, causal-loop mapping or diagrams in this process, and the model continually delivers insight and actionable findings to the users.**

See [sdl.re/AgileSD](http://sdl.re/AgileSD) for further explanation

### *The key message …*

*Simulating* **business systems and performance was difficult** 

**… but better** *method* **and** *tools* **now make it practical**

**…** *easier, faster, more reliable* **than complex, limited spreadsheets**

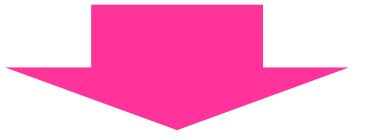

*Live***,** *working***,** *quantified* **business models**

**… to** *design* **the system so it** *can* **perform well**

**… and** *manage* **the system, continually, so it** *does* **perform well**

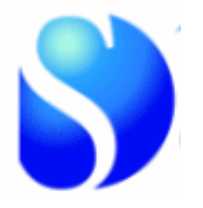

### **Go to** [www.Sysdea.com](http://www.sysdea.com/)

### **Click Try Now For Free.** and **create an account** (*free for 1 month: then models are retained and can be re-activated*)

#### **Full video User Guide play-list at**

[sdl.re/sygfull](http://sdl.re/sygfull) … also accessible, with a PDF Guide, from the software itself

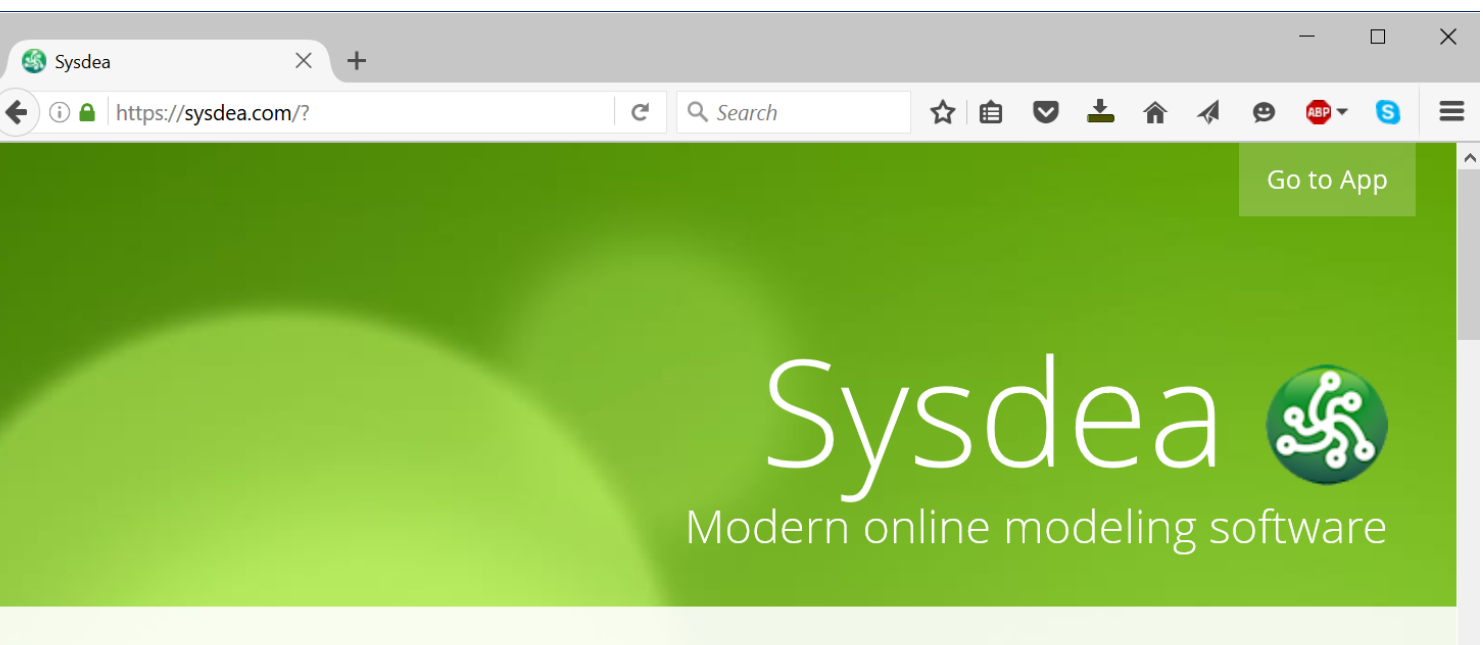

#### Think Forward, Think Clearly

Whether your bank account, the customers of a restaurant, or the trees in the rainforest, the world is driven by the changes of things over time. Sysdea makes it simple to start modeling these systems, giving easy predictive power, while remaining easy to understand and show to others.

It's free to try, with nothing to install, and no need to register to try the tutorial.

Once you've registered you'll have a 30 day free trial.

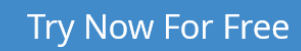

#### **Example: Launch-plan for a new** *consumer-technology product*

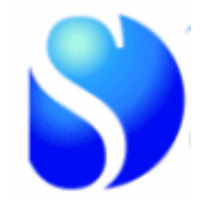

*Alan Analyst* is depressed - he has to make a sales and profit plan for a new *consumer-technology product*. Is there anything *better than Excel*? Yes … !!

**perhaps** *10 million potential customers*

**other products succeeded over** *3-5 years* **… spending up to** *\$5m/month marketing* **to get demand going before** *word-of-mouth* **helped growth take off** *~5%* **of owners/month buy** *new versions* (after year-1) **the product** *costs \$180***, but could** *fall to <\$80* **as production grows**

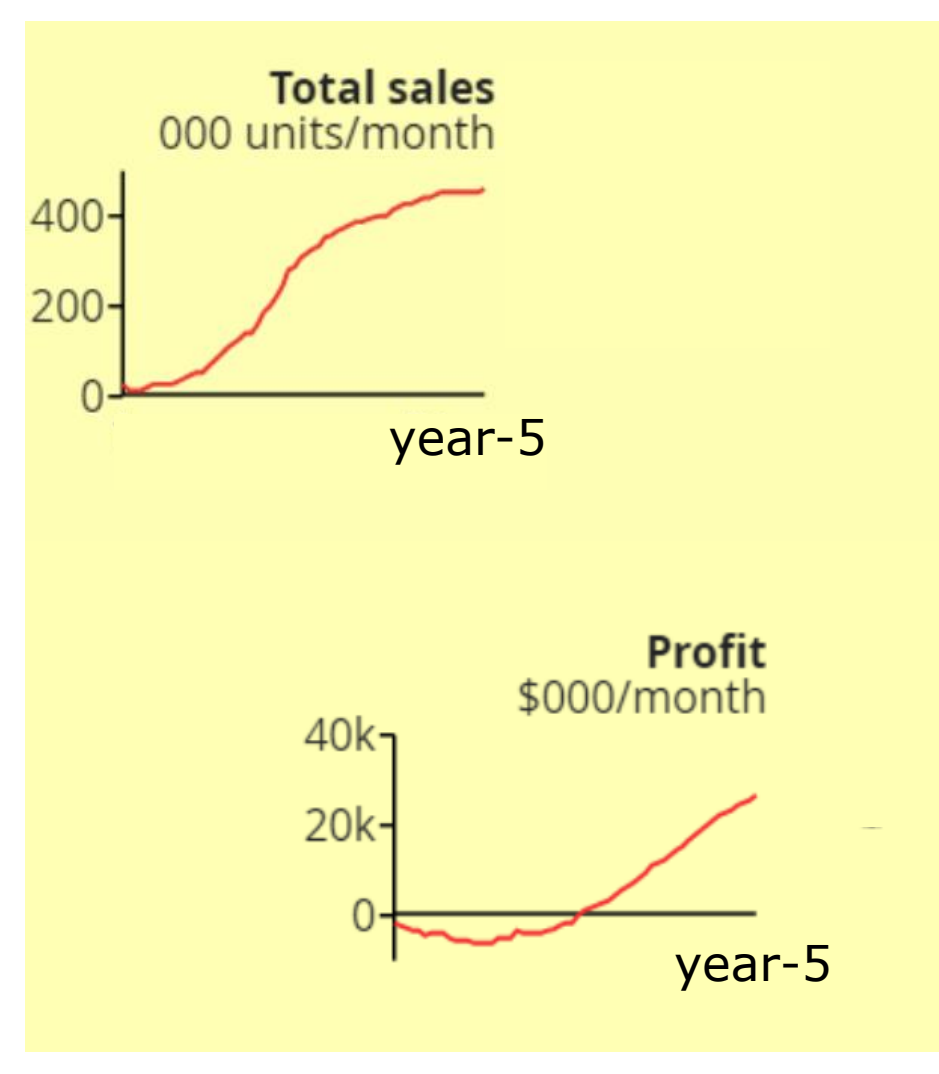

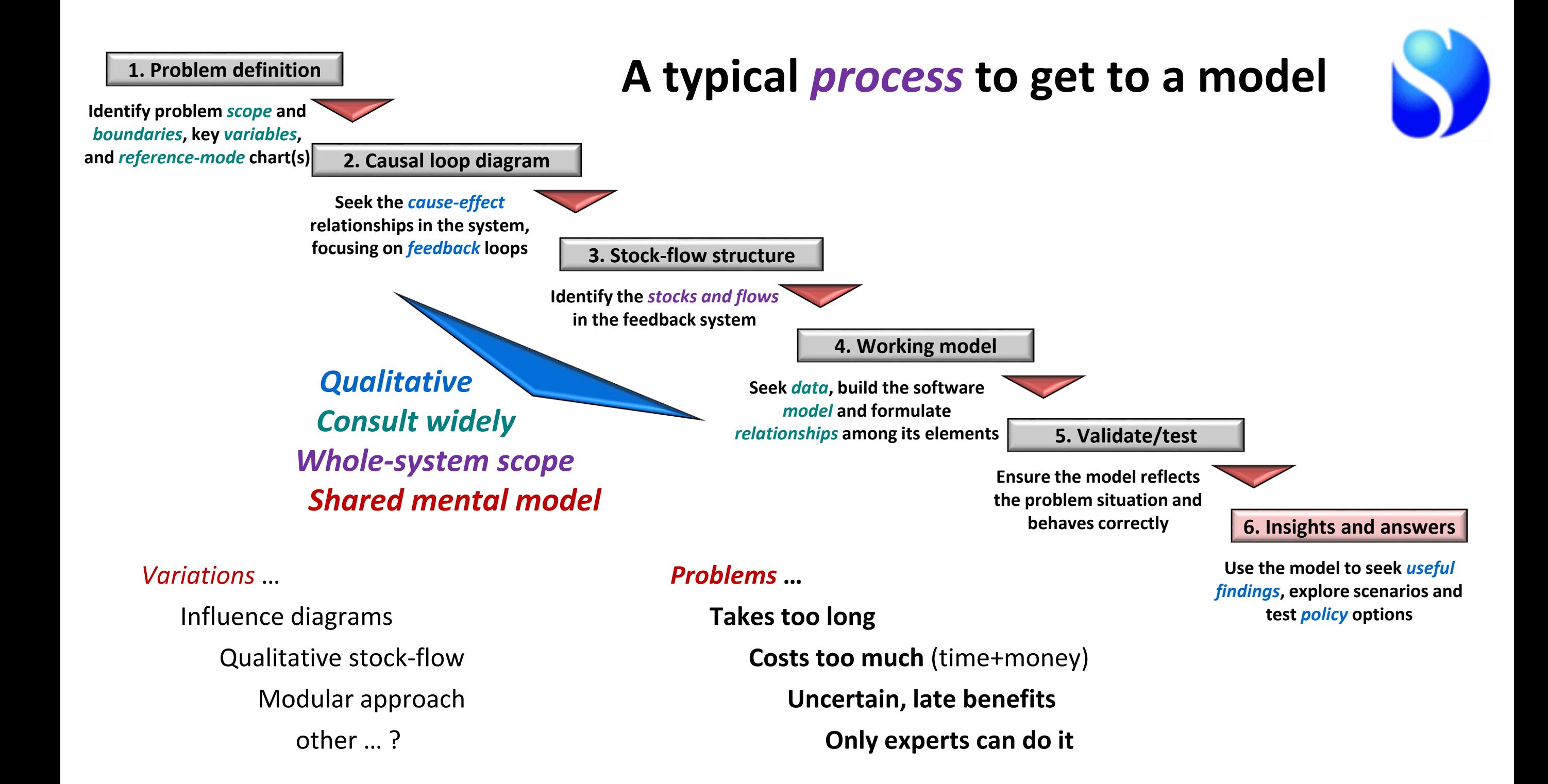

**An** *agile* **alternative?** … follow the generic *principles* of our method (*the "theory"*)

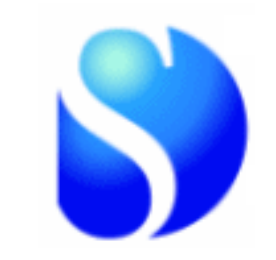

**1. Explain and improve** *performance over time*

**2. Quantities of** *Stocks drive performance* **at any point in time** 

… *Decisions and External factors also drive current performance*

#### **3. Resource-stocks** *accumulate***, driven by** *flow-rates*

**4.** *Decisions***,** *external factors* **and** *existing stocks* **drive the flow-rates** *(causing feedback)*

[ This is *a process* – it's not about a particular software !! ]

### **An agile** *process* **to build system dynamics models**

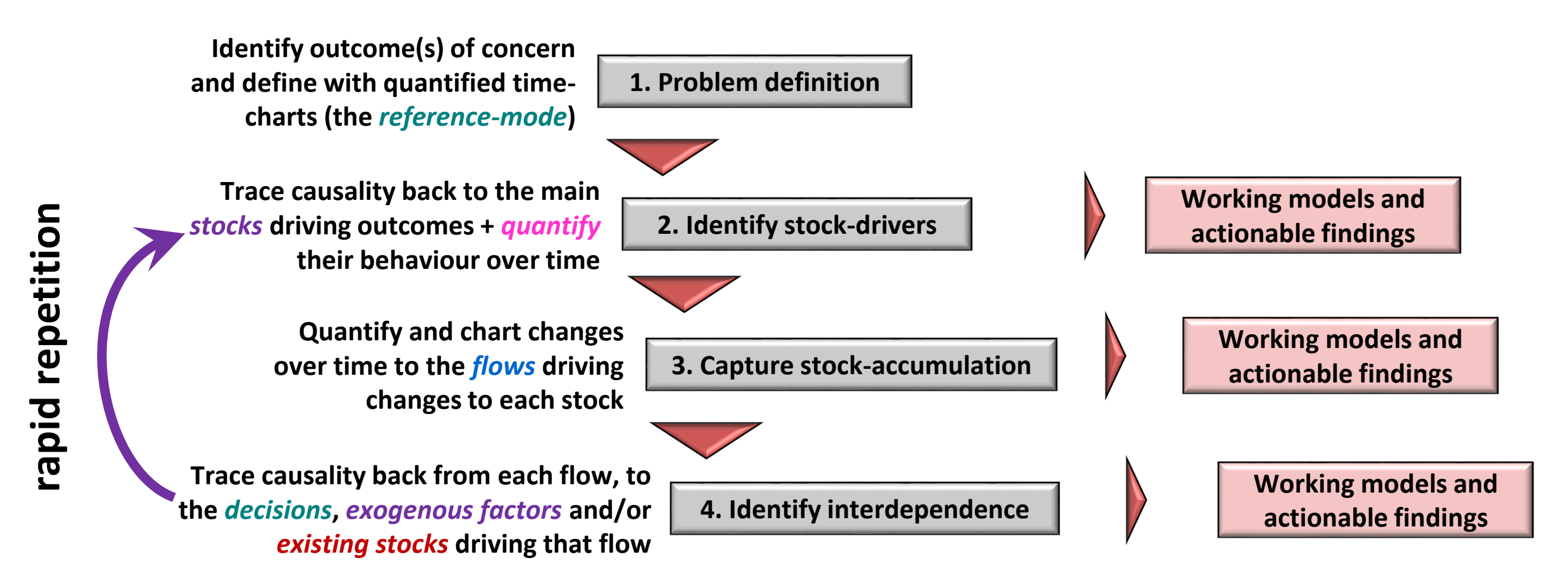

(each flow-rate becomes a new "dependent variable" on which the process is repeated)

#### **In Sysdea's Dash, click New Model**

#### **Enter** *your choice of name*

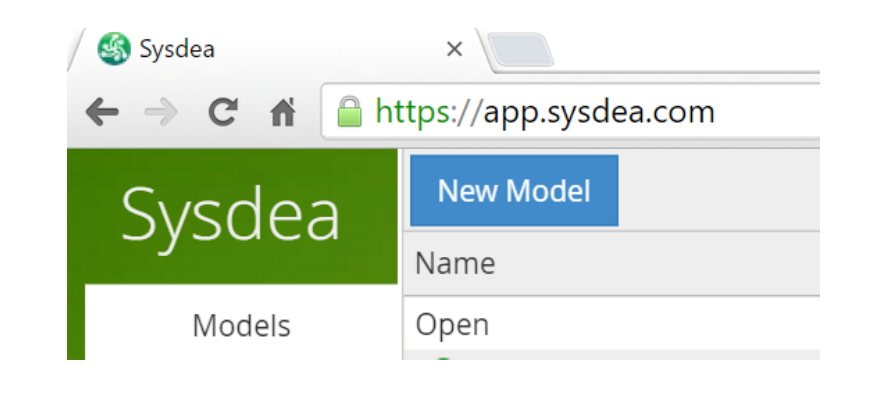

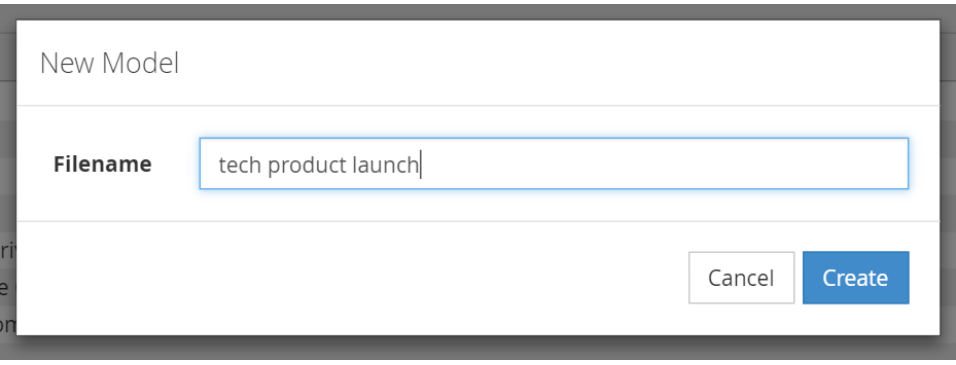

### **Click 'Create' - the empty model opens in** Sysdea

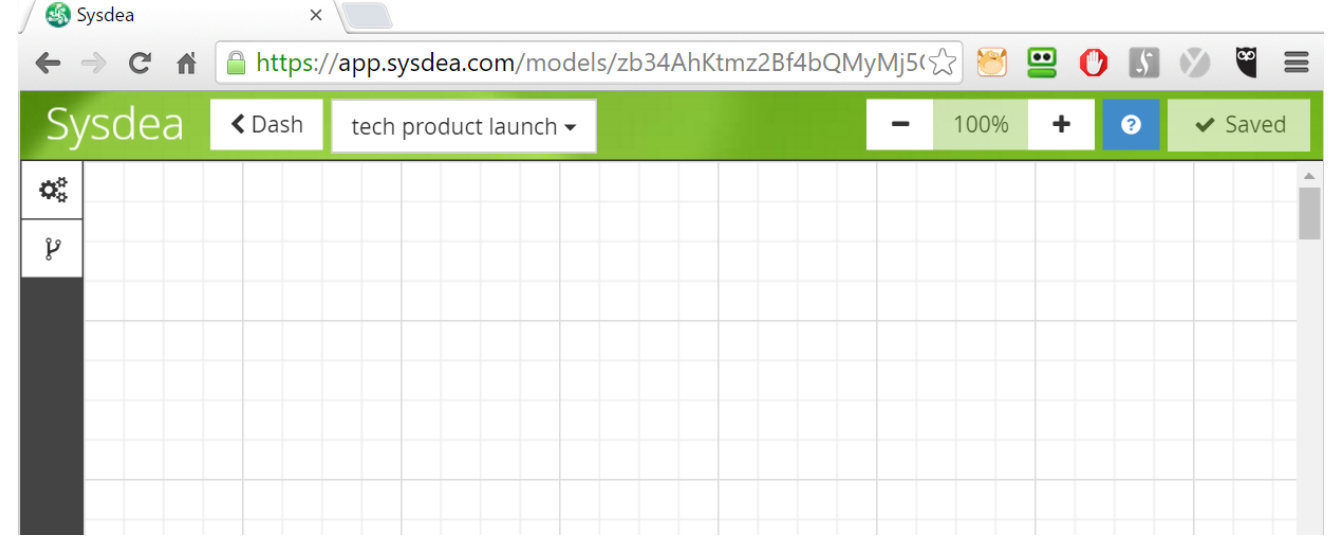

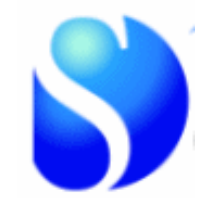

Kim

 $\Box$ 

 $\times$ 

## **Step 0: set up the model time-scale**

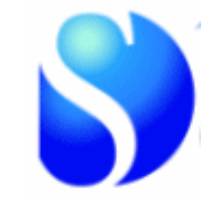

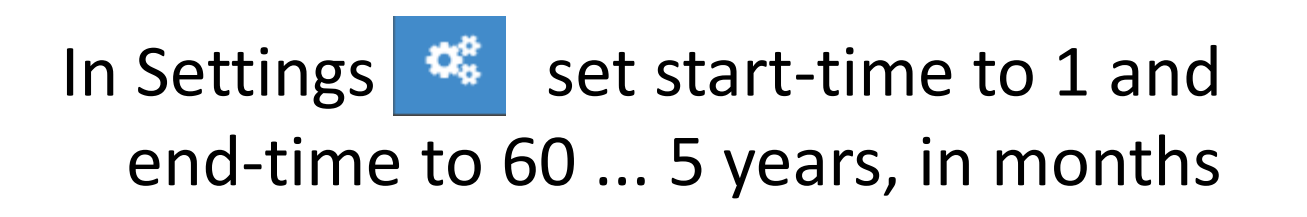

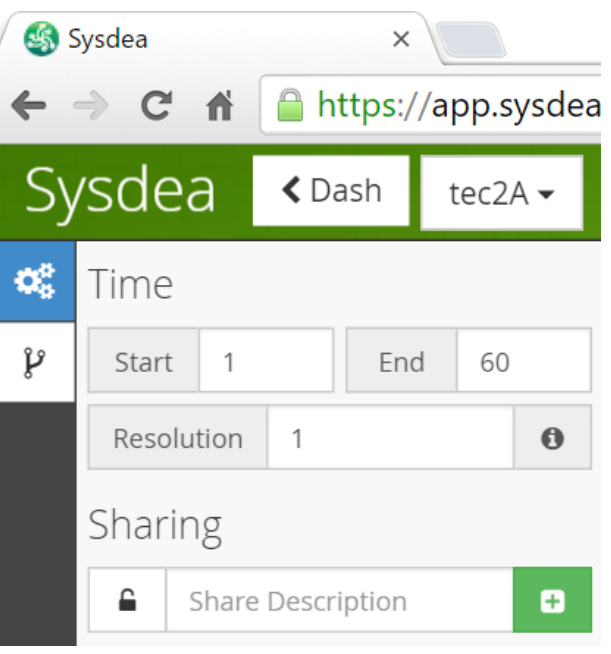

# *Step 1:* **Chart the performance-over-time**

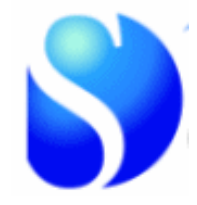

#### **click the** *Table Tab* **to change, enter, or paste the numbers!**

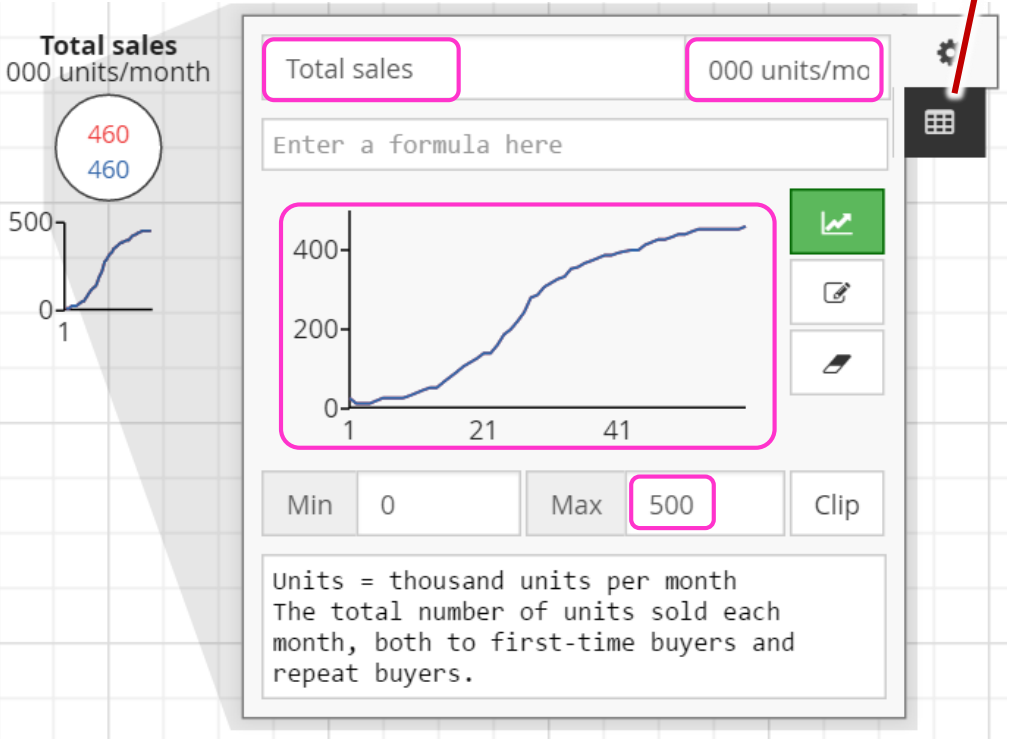

#### *Set out the objectives for total sales …*

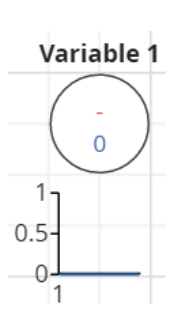

click at lower-right of the workspace to close Settings hit '**V**' to add a *Variable*

click the Variable's *circle-icon* to open the Inspector replace the *Name* 'Variable 1' with **Total sales** ... tab to the '*Stub*' and enter **000 units per month** [*extra text, not part of its Name*]

#### change the *Chart* **Max** value to **500**

'*sketch*' on the chart with the mouse an 'S' shape growth of sales from zero up to about 500 [*your target for how sales will grow*]

#### **Strategy questions : 2 purposes at 2 levels …**

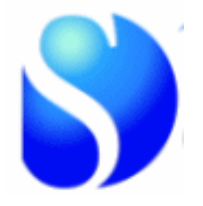

#### *Purpose*

**… for an** *overall* **plan … for a** *specific* **issue**

**… for the** *whole* **organisation The** *strategic plan* **for a whole company. The strategy for a** *new enterprise***.**

**Defeating a** *competitor***.**

*Merging* **with another company.**

**Responding to a** *recession***.**

*Level*

**… for a** *team***,**  *function* **or**  *department* **The** *marketing* **plan. A** *human resources* **strategy. The** *IT strategy***. Fixing poor** *service quality***. Changing a team's** *skills***. Cutting new product** *leadtimes***.** So "strategy" is *every* manager's challenge

## *Step 1:* **Chart performance-over-time** *for your plan or issue …*

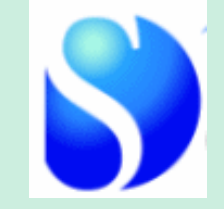

*1. Create a new model*

#### *2. Set the time-scale*

- *… enough history to tell you how the system works*
	- *… enough future to capture the full outcomes*
		- *... short-enough time-units to capture important patterns and responsetimes*
- *3. Add a Variable for the key indicator of performance (or 2 indicators) … name it accurately*
	- *… add accurate units (in the Stub if you wish)*
		- *... set the Chart-scale*
			- *… Sketch how historic values have changed*
				- *… and how you want (or fear) future values will change*

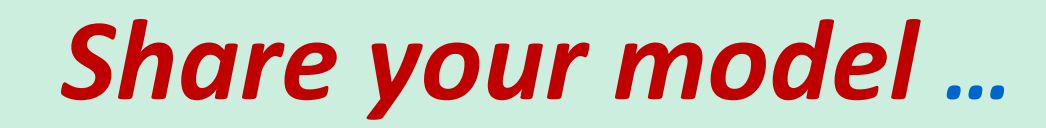

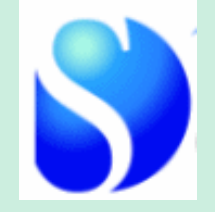

*In Settings, Click green 'Create share'*

#### *Right-click the link that appears and 'copy link address'*

*email to others*

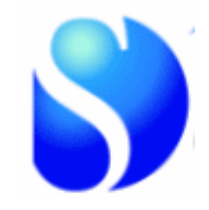

*Add sales from 1st -time buyers and repeat-sales …*

above **Total sales**, add another *Variable* **1st-time sales** with *Stub 000s/month*

… and *another Variable* **Repeat sales**

move *the pointer* close to **1st-time sales** until a grey 'cloud' appears

.. click-hold-drag the pointer to pull *a link*  arrow until it connects to **Total sales**

#### link **Repeat sales** to **Total sales**

*Drag Variable names/charts or link-arrows to rearrange .. double-click to delete link-arrows .. Ctrl-Z*  to undo any number of steps .. Ctrl-Y to re-do **the dependent variable** 

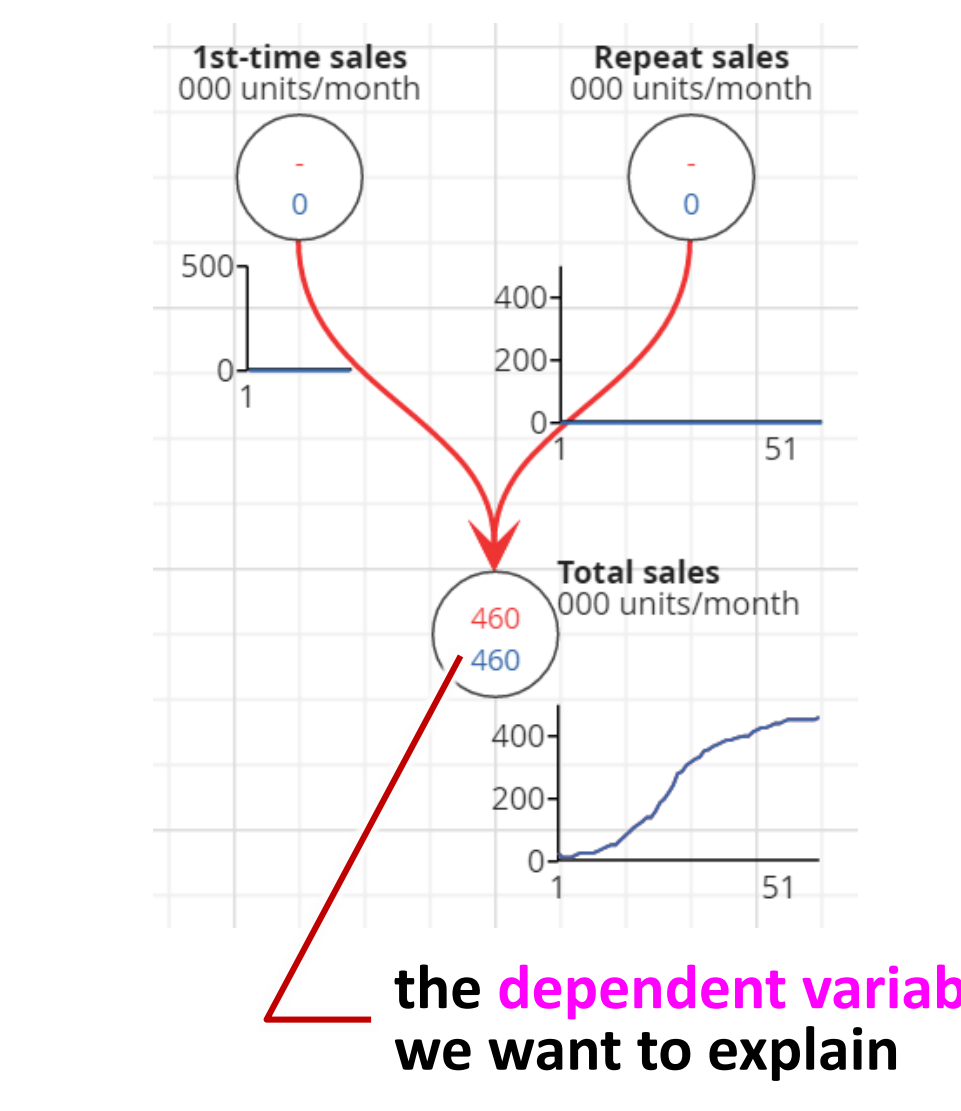

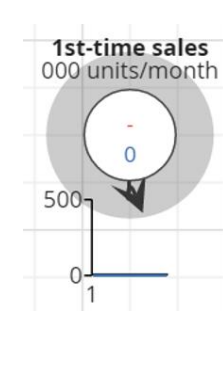

51

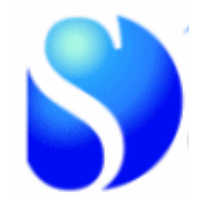

*Add 'owners' who will drive repeat sales …*

above **Repeat sales**, hit '**S**' to add a *Stock* (something that 'fills up')  $0.5 -$ 

click the Stock's *icon* to open the Inspector replace the *Name* 'Stock 1' with **Current owners**  and '*Stub*' of **'000s of people**

change the *Chart* **Max** value to **10000**

'*sketch*' on the chart with the mouse an 'S' shape growth of owners from zero up to about 8-9,000 [*your target for how owners will grow*]

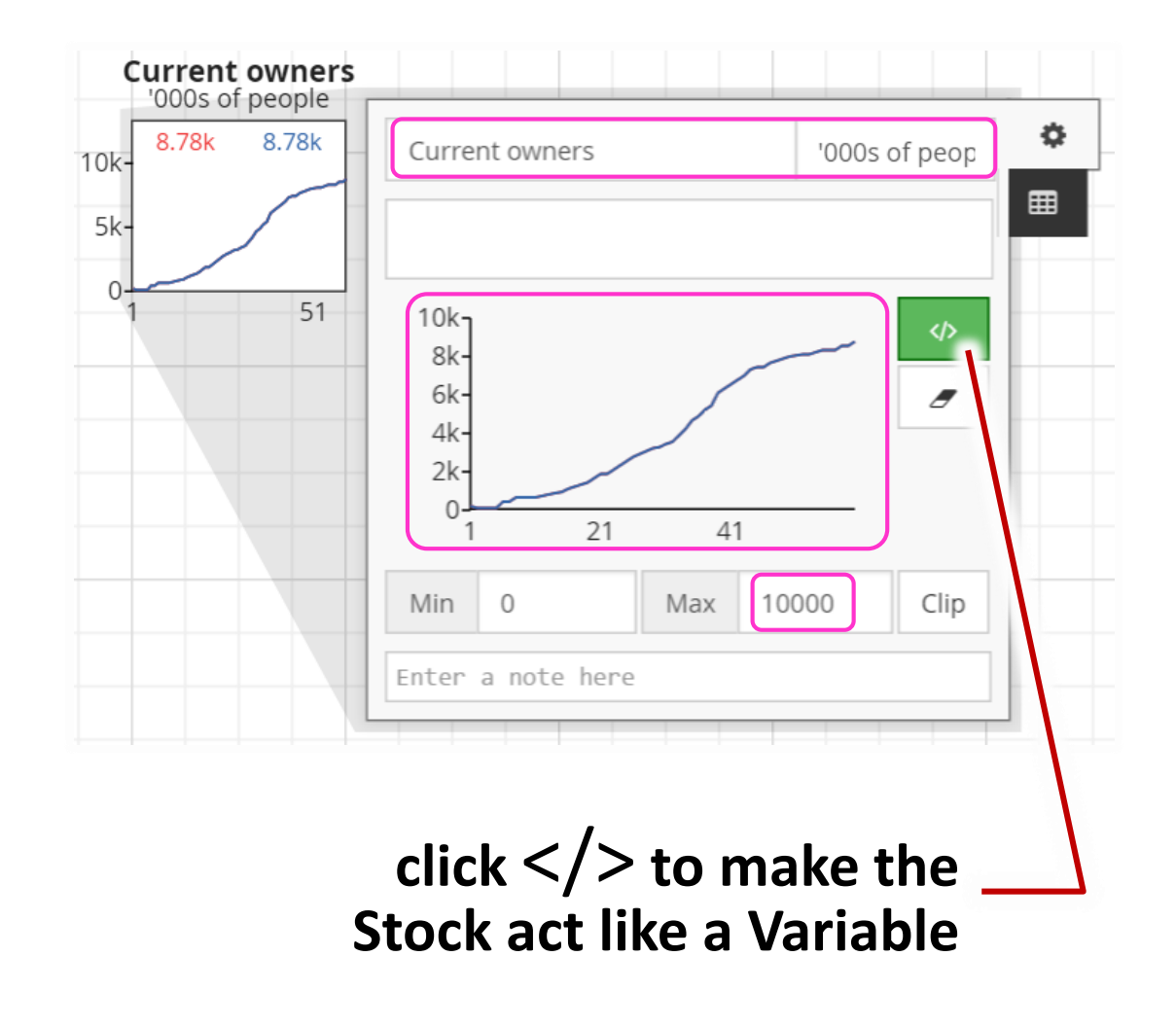

8.78k

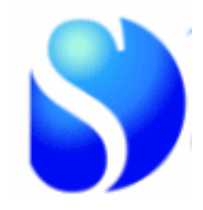

*Make 'owners' drive repeat sales …*

move *the pointer* close to **Current owners**  until a grey 'cloud' appears

.. click-hold-drag to pull *a link* arrow until it connects to **Repeat sales**

add a Variable **% re-purchase/month** with a value of .. 5

… and drag a link to **Repeat sales**

click **Repeat sales** to open its Inspector – the linked items are shown in red below the *Formula box*

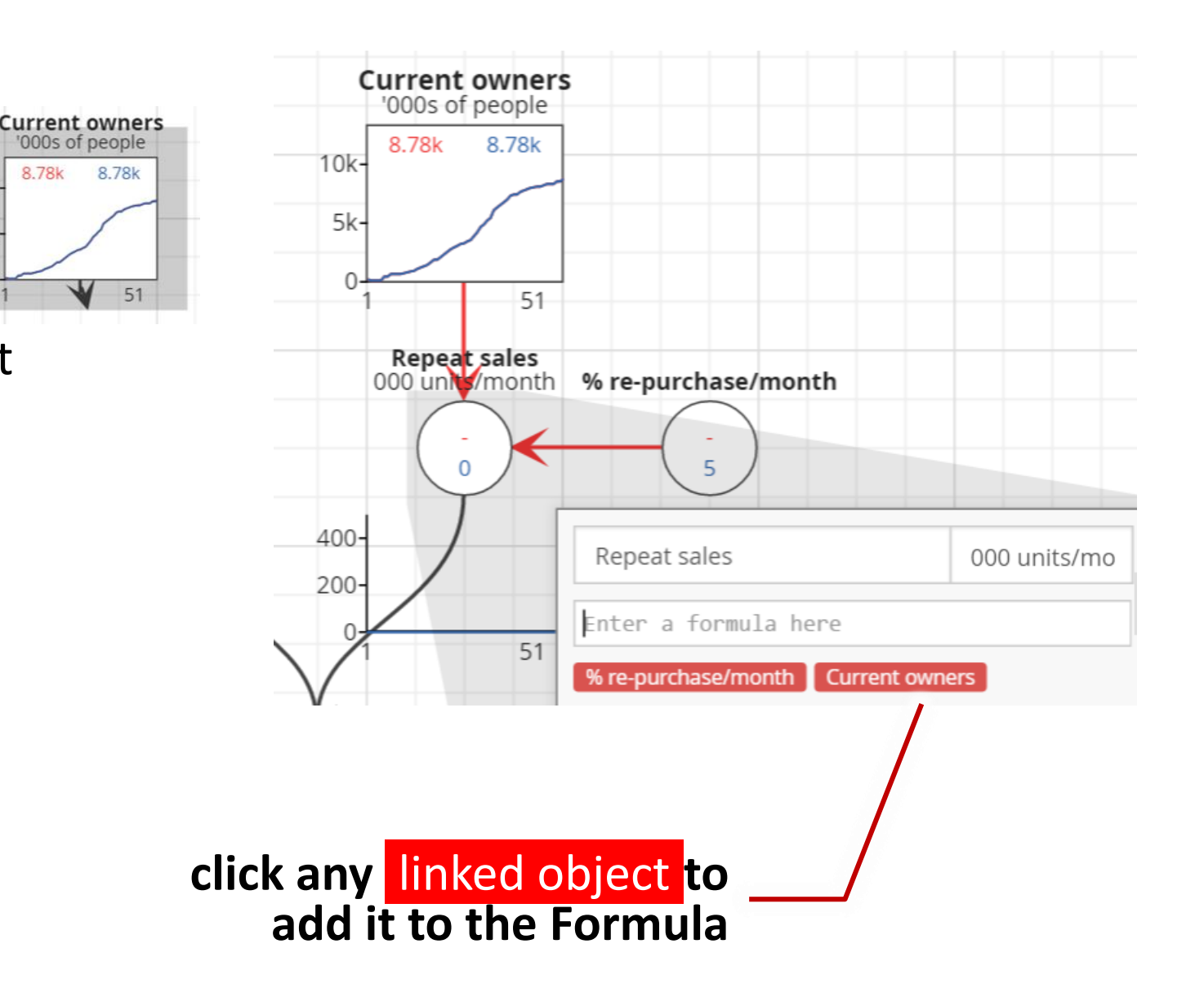

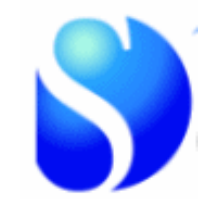

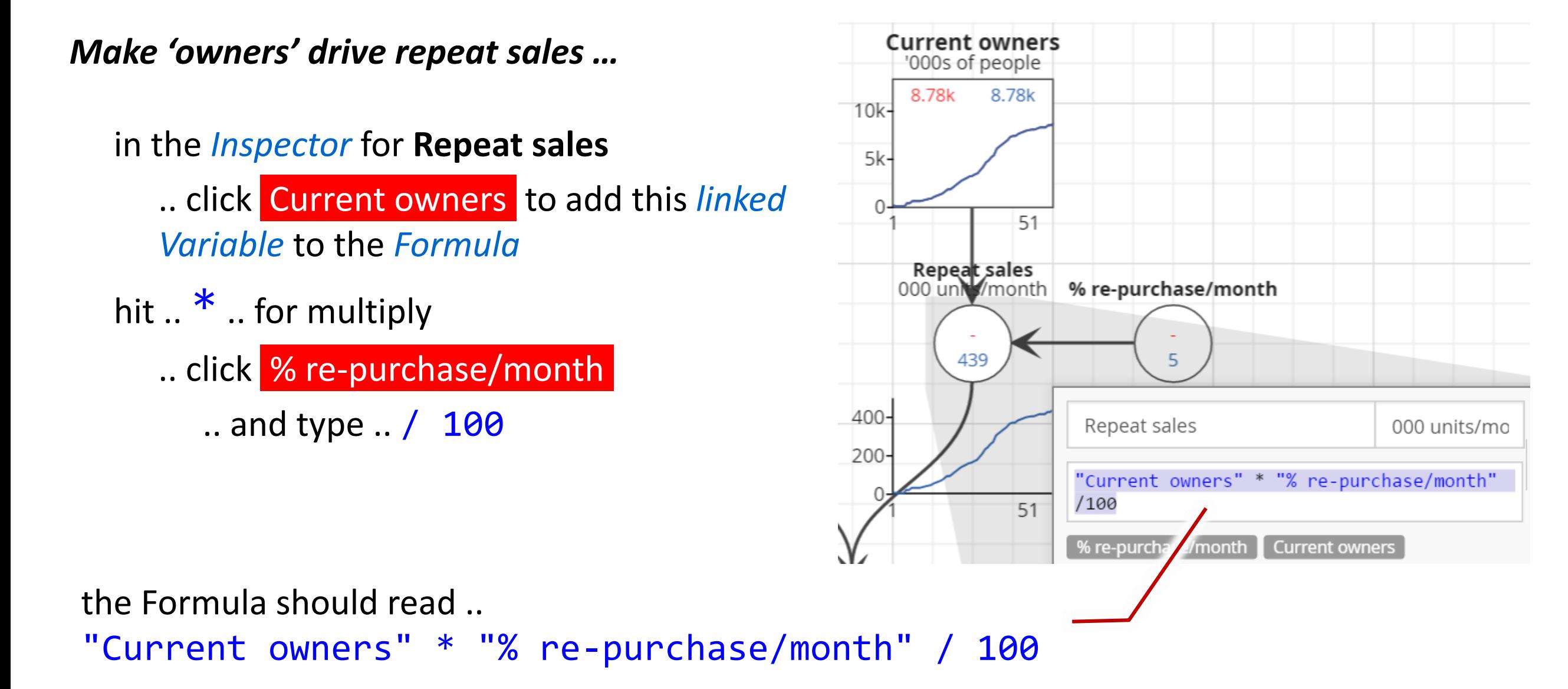

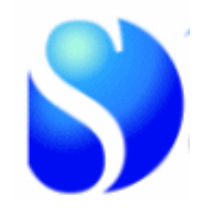

**the independent variable 'causing' the value of the**  *Make 'owners' drive repeat sales …* **Current owners dependent variable**'000s of people 8.78k 8.78k in Total sales .. click the linked items to make  $10k$  $5k$ the Formula …  $-51$ "Repeat sales"+"1st-time sales" Repeat sales<br>000 un //month % re-purchase/month 1st-time sales 000 units/month (*no 1st -time sales just yet*) 439  $\Omega$ **Total sales**  $500 -$ **Total sales**  $000$  units/mo 000 units/month 400 460 439  $200 -$ "Repeat sales"+"1st-time sales" 400 Repeat sales 1st-time sales **the dependent variable** 51 200 **we want to explain** 400  $51$  $\overrightarrow{d}$ **Total sales**  $200 -$ 000 units/month 460 439  $21$ 400- $200<sub>1</sub>$ 51

*You can retake this 'class' at any time …*

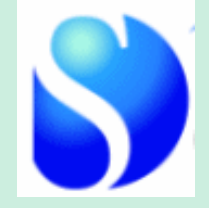

*[sdl.re/AgileCourse](http://sdl.re/AgileCourse) … videos*

*[sdl.re/tec2slides](http://sdl.re/tec2slides) ... includes links to the models*

## *Step 2:* **Model "Stocks drive performance"** *for your plan or issue …*

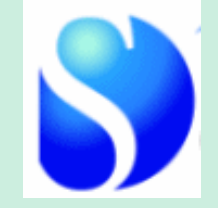

*1. Is your Step-1 performance indicator actually a Stock ??!!*

*… if so, then replace the Variable from Step 1 with a Stock that has the same name and values*

*… make the Stock 'act as Variable'*

*2. Add the Stock or Stocks driving your performance indicator*

*… Sketch its values-over-time*

*… make the Stock 'act as Variable'*

*3. Add other items to calculate how each Stock drives the performance … add other Variables needed between the Stock and the performance item … give the Stock precisely accurate names and units* 

> *... add links and Formulae to make the values of the Stock give an accurate match for the performance item*

# *Step 3: Stocks accumulate*

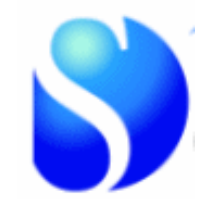

*Add a 'Flow' of 1st -time buyers …*

to the left of **Current owners** 

.. hit '**F**' to add a *Flow* object

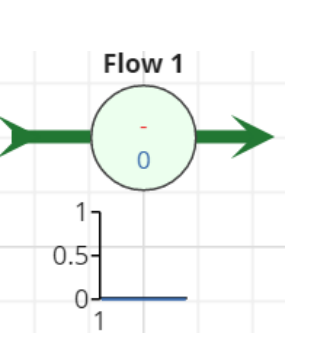

click the Flow's *icon* to open the Inspector replace the *Name* with 1<sup>st</sup>-time buyers and '*Stub*' of **'000s/month**

change the *Chart* **Max** value to **400**

'*sketch*' on the chart growth-and-decline of 1 st -time buyers [*growth slows as you run out of potential customers*]

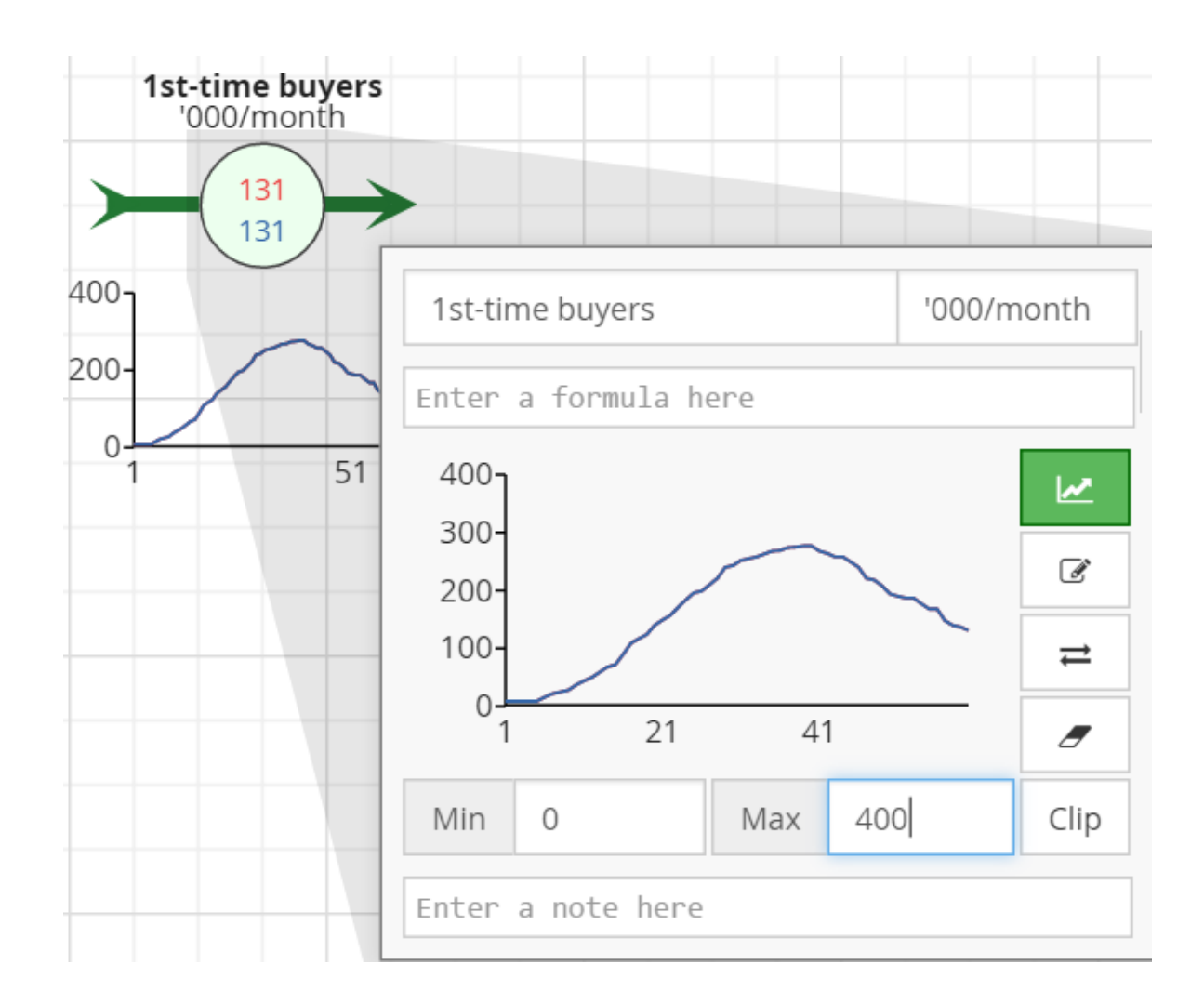

# *Step 3: Stocks accumulate*

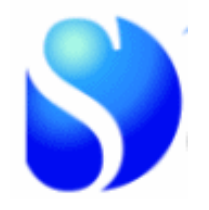

*Make '1st -time buyers' drive growth of owners …*

click-hold the **arrow-head** on **1 st -time buyers**

.. and drag it to connect to the *Stock* of **Current owners**

in the Inspector for **Current owners**

click  $\langle \rangle$  to make the Stock be driven by the Flow of 1<sup>st</sup>-time buyers

change the '*sketch*' in **1 st -time buyers** until the Simulated numbers of **Current owners** match the Sketched numbers

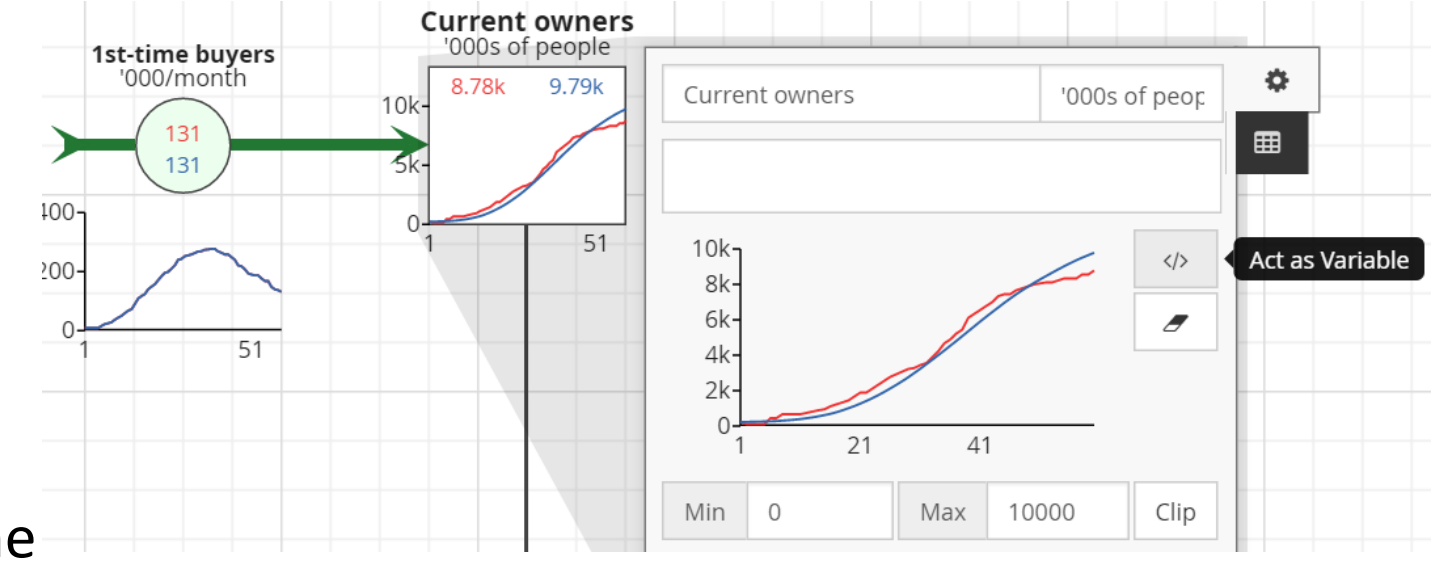

## *Step 3: Stocks accumulate*

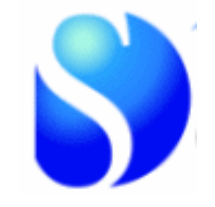

*Make '1st -time buyers' drive growth of owners …*

link **1 st -time buyers** to **1 st -time sales**

.. and make the Formula for 1<sup>st</sup>-time sales simply ...

"1st-time buyers"

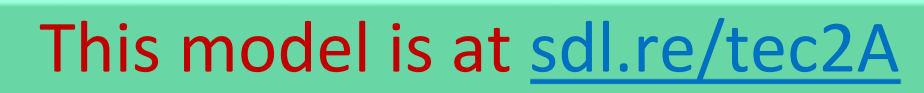

… you can change this model – and save it if you have an account at [www.Sysdea.com](http://www.sysdea.com/)

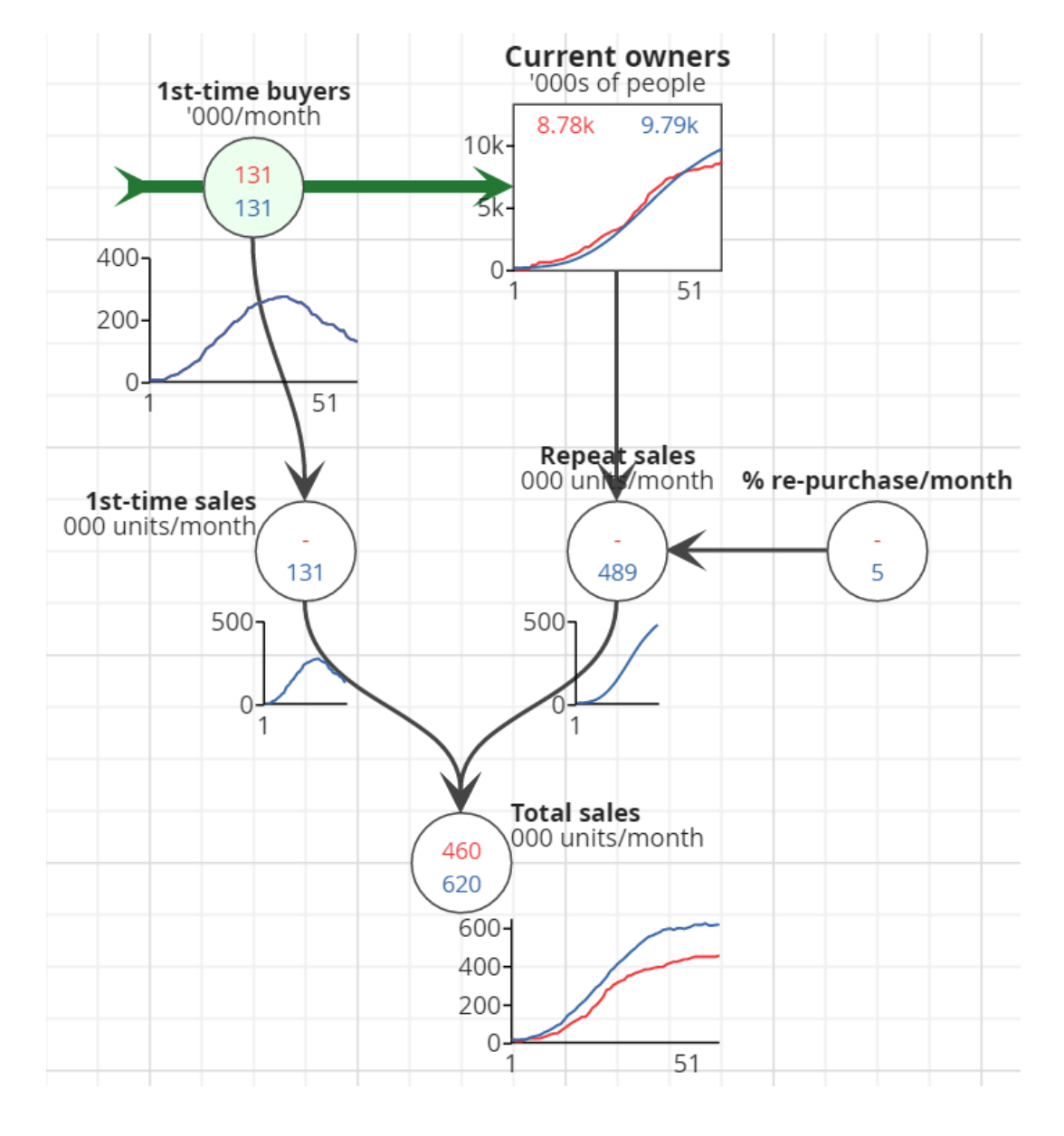

### **[ set things to happen at, or from, certain times]**

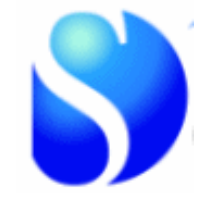

*Make Repeat sales start after the first year …*

*Change* the Formula for **Repeat sales** to …

if "time" > 12 then "Our current owners" \*"% owners repurchase/month"/100 else 0

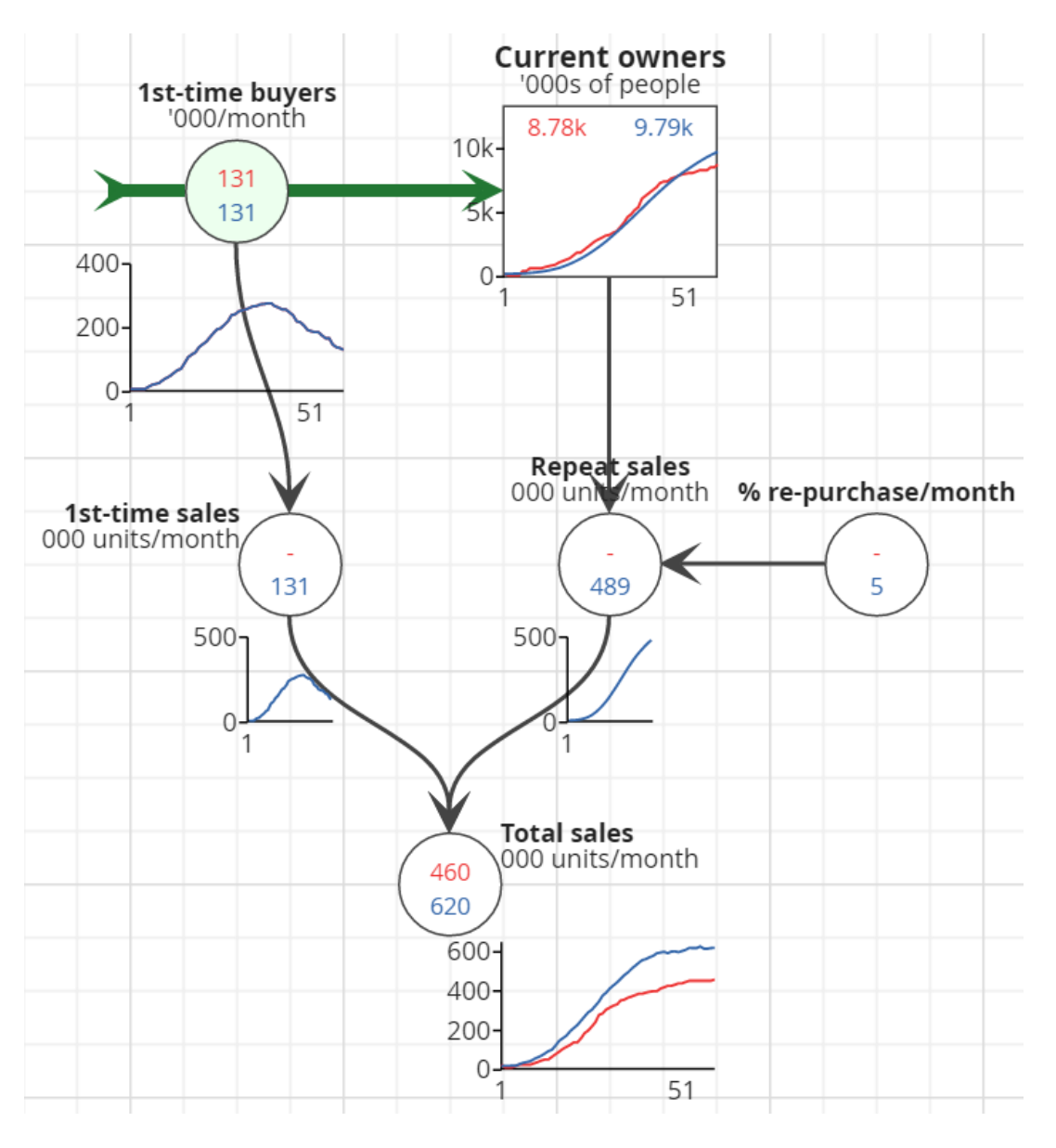

## *Step 3:* **Model "Flows change Stock-levels"** *for your plan or issue …*

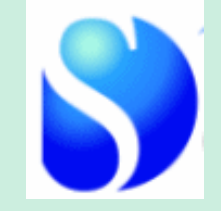

*1. Is your Step-1 performance indicator actually a Flow ??!!*

*… if so, then replace the Variable from Step 1 with a Flow that has the same name and values*

*… link this to the Stock it fills or drains and make the Stock 'act as Variable'*

#### *2. Add an in-flow to your Stock*

*… name it precisely and make sure its units are [Stock]-per-time-unit*

*… Sketch how its values change over time*

*… link the flow to the Stock and switch off 'act as Variable'*

*… check that the Stock's behaviour makes sense (it may not match the Stock's Sketched time-path until the out-flow is added)*

*3. Add an out-flow from the Stock*

*… repeat the steps you did for the in-flow*

*… check and adjust the in-flow and/or out-flow to make the Stock's simulated values match the sketched values*

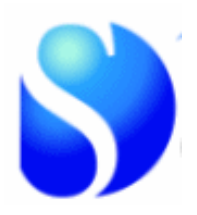

*'Use up' the population of potential buyers …*

to the left of **1 st -time buyers** hit '**S**' to add a *Stock* of **Remaining potential owners**

.. to the left of that Stock add a *Variable* **Total potential owners ('000s)** with a value of 10000 .. *that is 10 million potential owners*

link **Total potential owners** to the *Stock* of **Remaining potential owners**

.. in **Remaining potential owners ('000s)** click the linked Variable name to make the Formula simply "Total potential buyers" .. *you start with 10 million!*

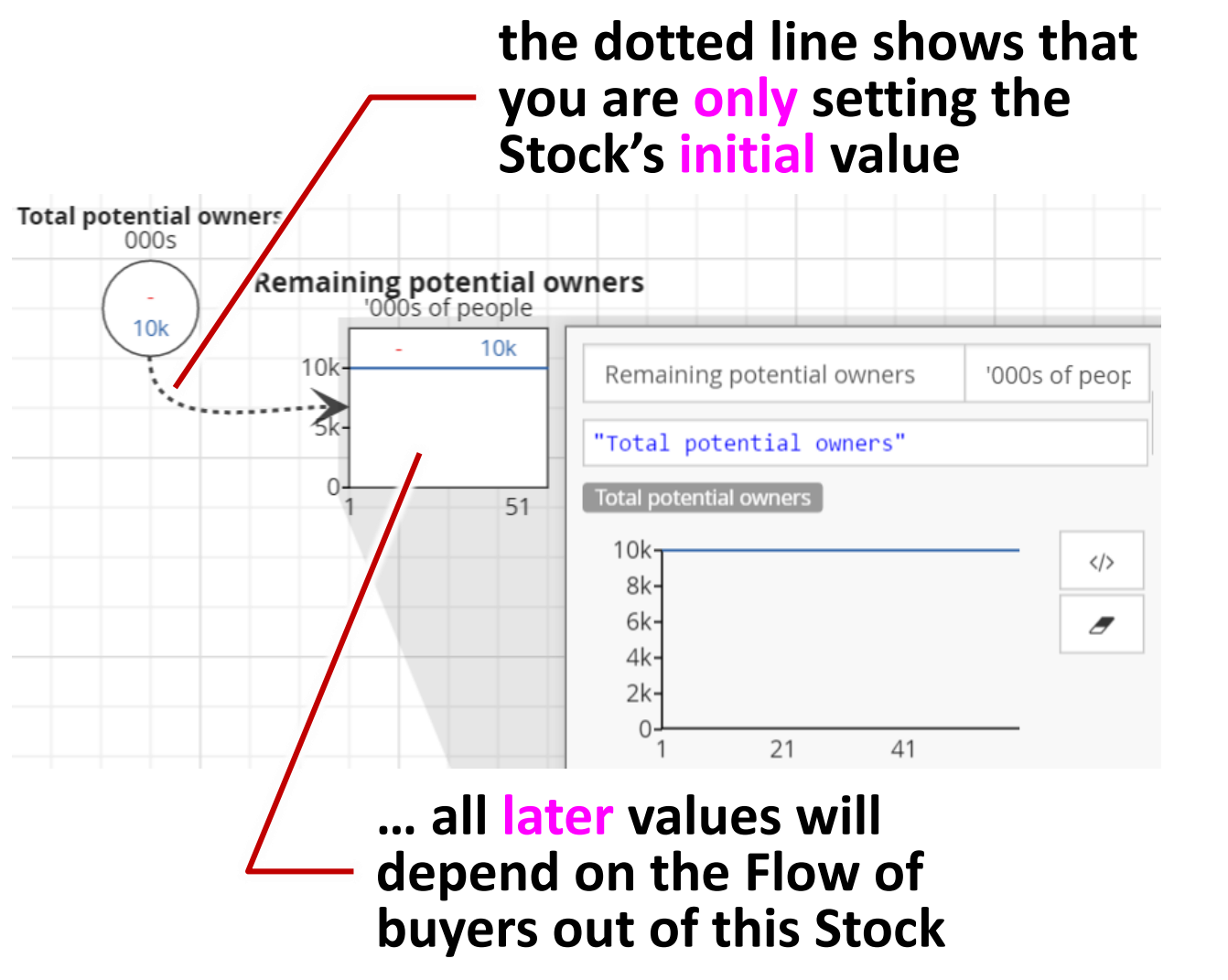

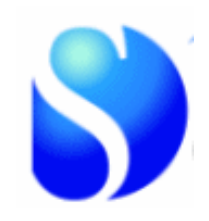

#### *'Use up' the population of potential buyers …*

#### click-drag the 'tail' of the *Flow* of **1 st -time buyers** until it connects to the *Stock* of **Remaining potential buyers**

*.. that Stock's chart immediately shows the number of remaining potential buyers being 'used up' as they buy the product for the first time.*

add and link a Variable **remaining market fraction** .. with Formula of ..

"Remaining potential owners" / "Total potential owners"

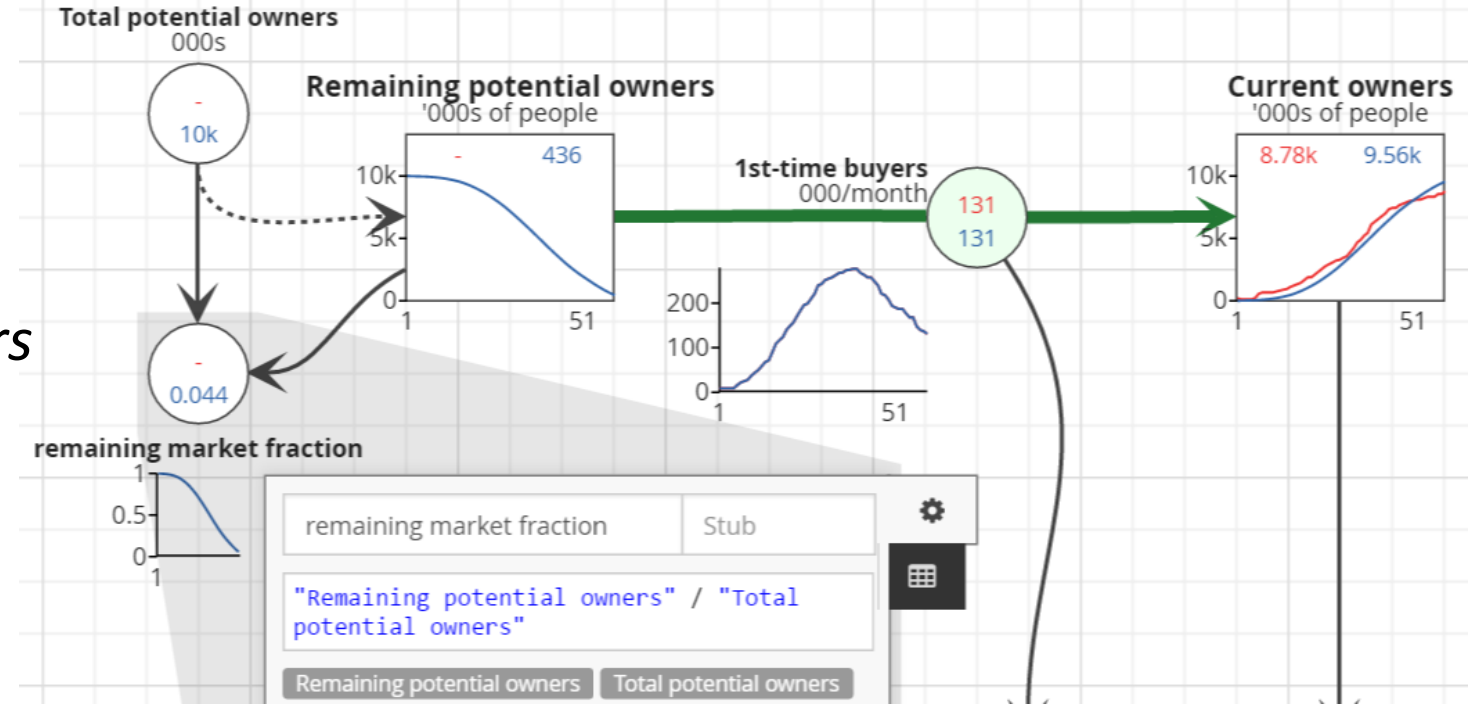

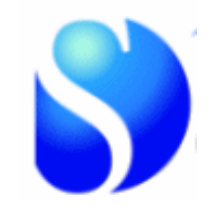

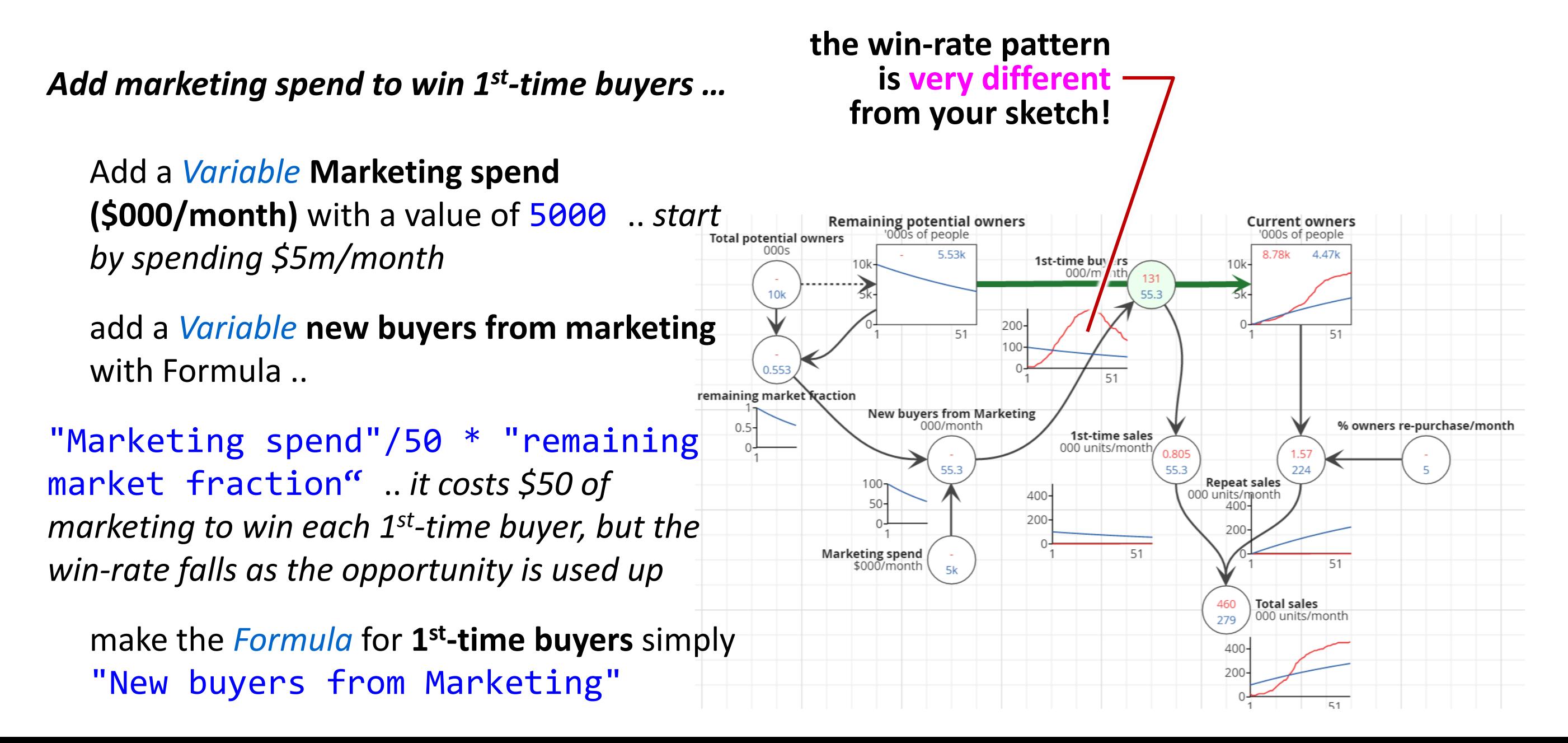

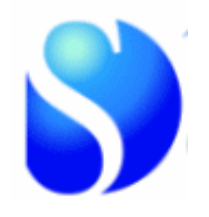

*Add word-of-mouth to win more 1 st -time buyers* 

Add a *Variable* **contacts/month/owner** = 2

.. and **people hearing recommendations** = "Contacts/month per owner" \* "Current owners" \* "Remaining potential buyers" / "Total potential buyers"

Add **% buying from recommendations** = 5

.. and **1 st -time buyers from recommendations** = "People hearing recommendations" \* "% buying from recommendation" / 100

*change* the *Formula* for **1 st -time buyers** to ("1st-time buyers from word of mouth" + "New buyers from Marketing")

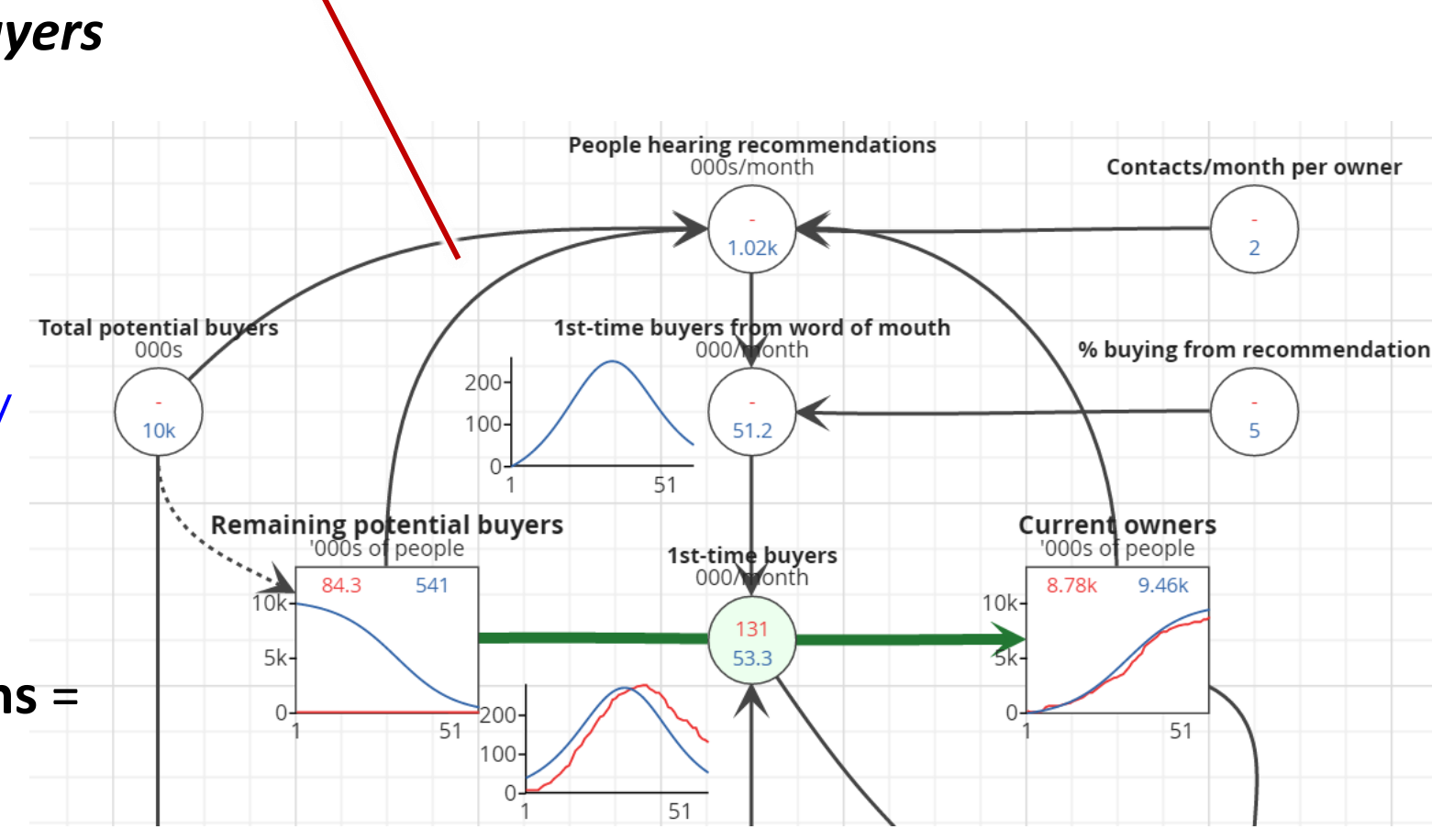

**create the links you need !**

#### This model is at [sdl.re/tec2B](http://sdl.re/tec2B)

### *Complete the working-out of revenue and profit*

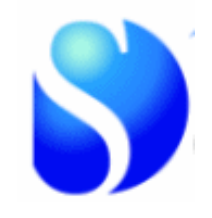

```
Add our price $ = 180 
   .. and add sales revenue = "Total sales" * 
   "Our price $"
Add unit cost $ and sketch values falling from 180
to about 80
   .. and add sales profit margin = "Our price $"-
   "unit cost: $"
```

```
Add gross profit = "Total sales" * "Profit 
margin $/unit"
  \ldots and profit ($000/month) = "Gross profit" -
   "Marketing spend"
```
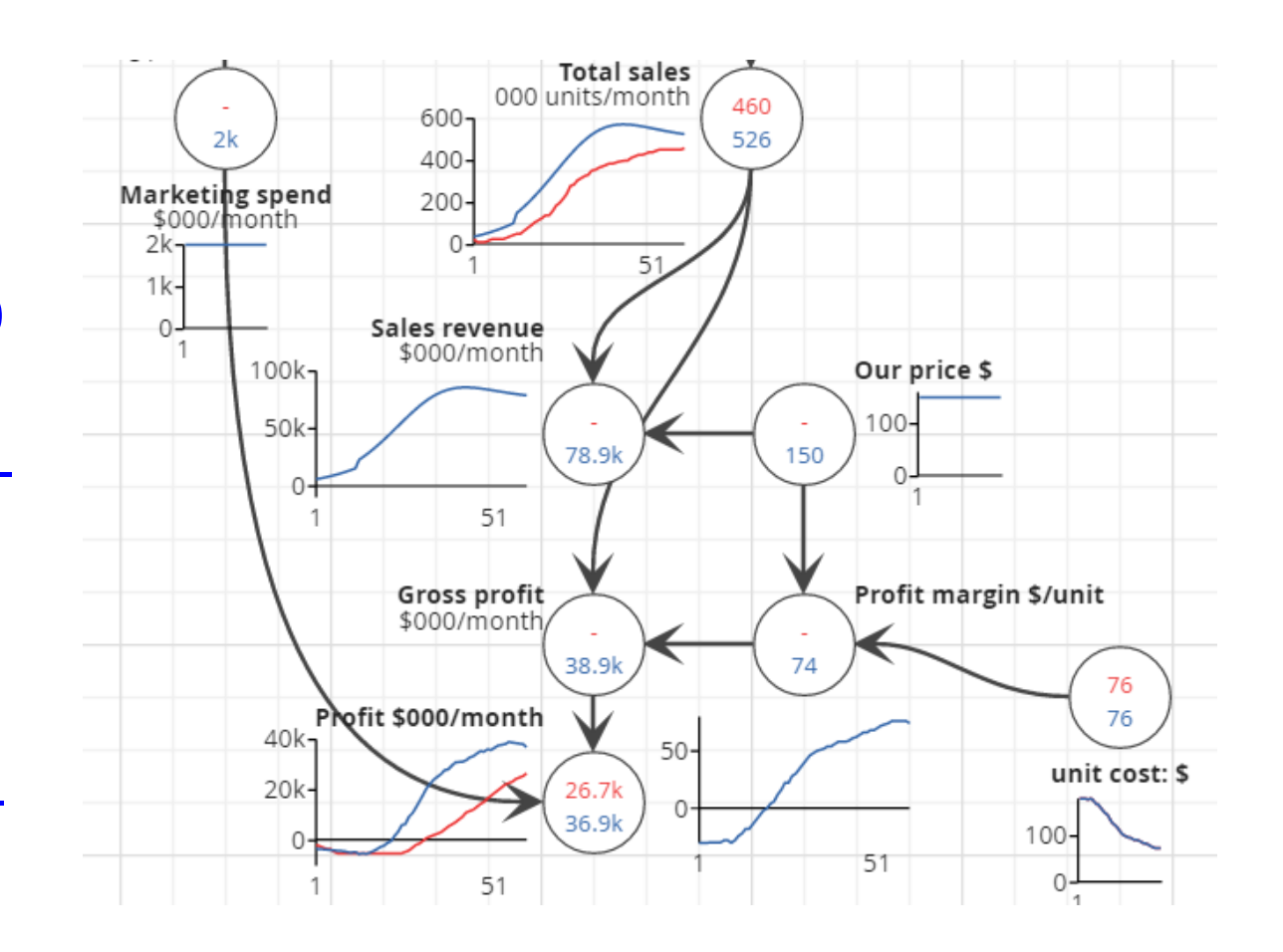

### *Add* **Notes, Charts and Tables …**

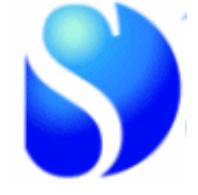

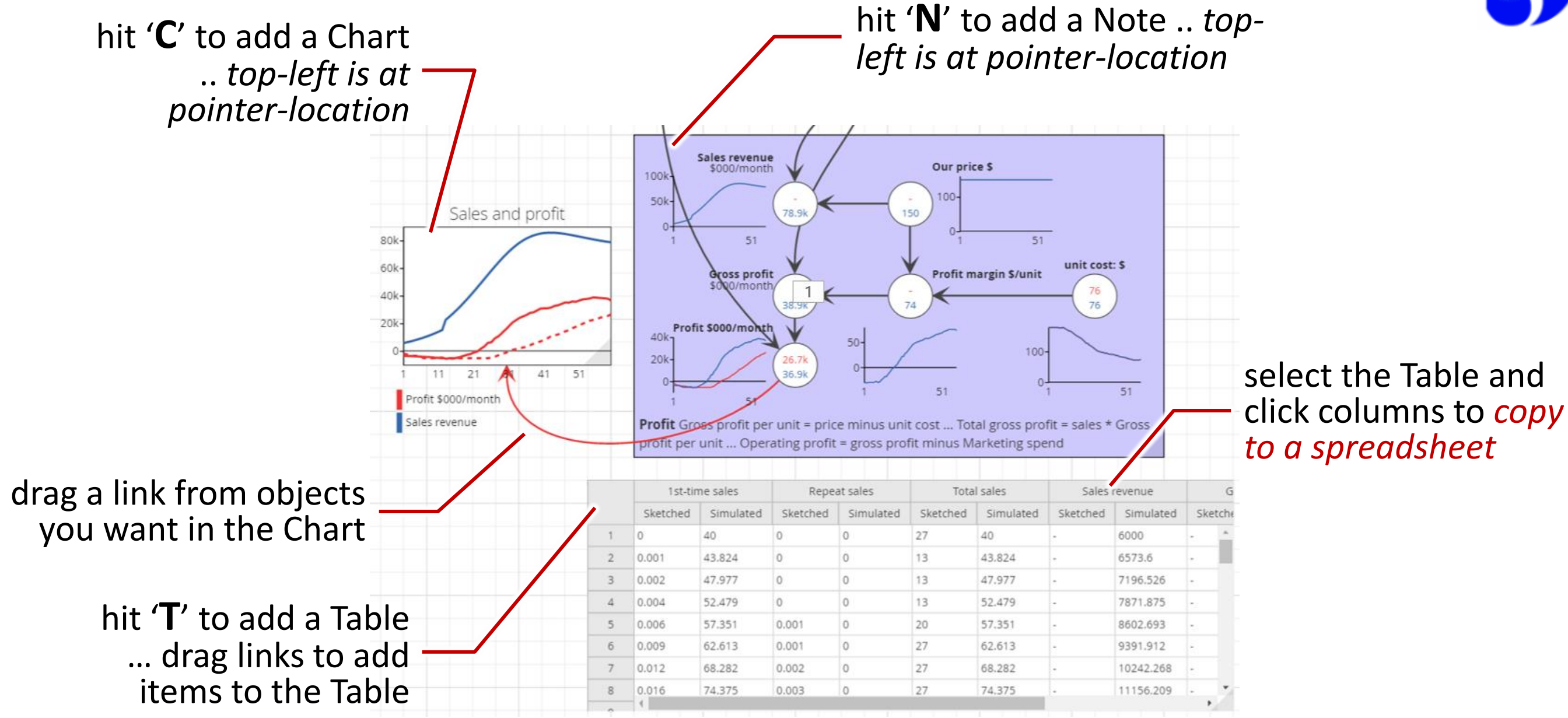

#### This model is at [sdl.re/tec2C](http://sdl.re/tec2C)

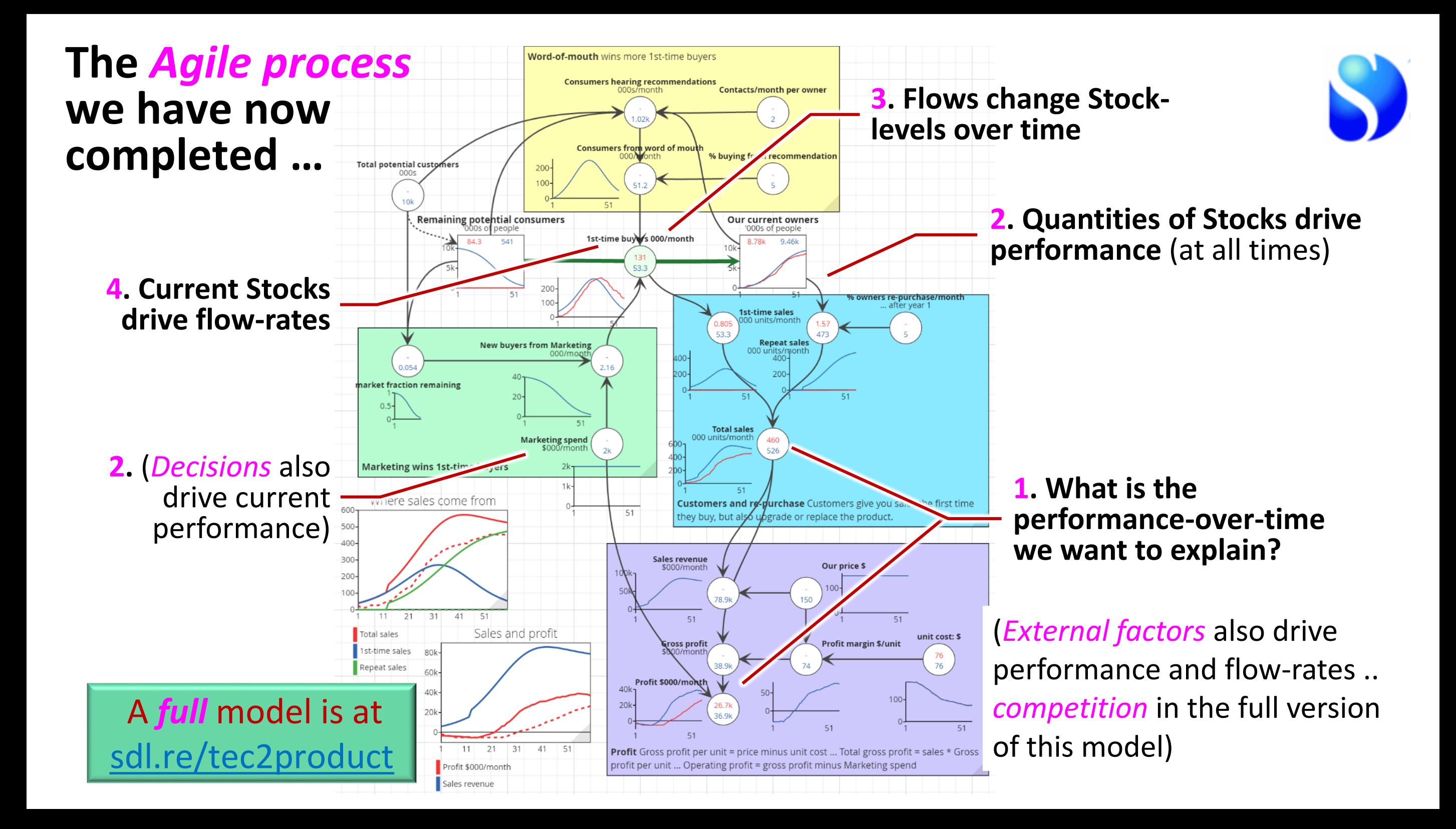

## *Step 4:* **Model how "Existing Stocks** (+ decisions and external factors) **drive each Flow"** *for your plan or issue …*

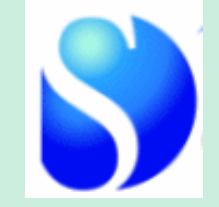

*1. Add Decisions and/or External factors that directly drive any Flow-rate*

*… follow the same discipline as for step-2*

*… and enter values-over-time for each item that make the Flow values match what was needed to explain the Stock's values*

*2. Add Variables and causal-chains needed to explain other Flow-rates*

*… including any necessary potential Stocks* 

*… follow the same discipline as for step-2*

*… and enter values-over-time for any new Stock that make the Flow values match what was needed to explain the Stock's values*

### **When a Stock drives** *its own* **flows …** *feedback!!*

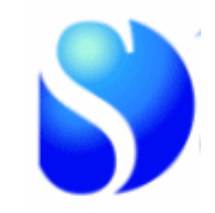

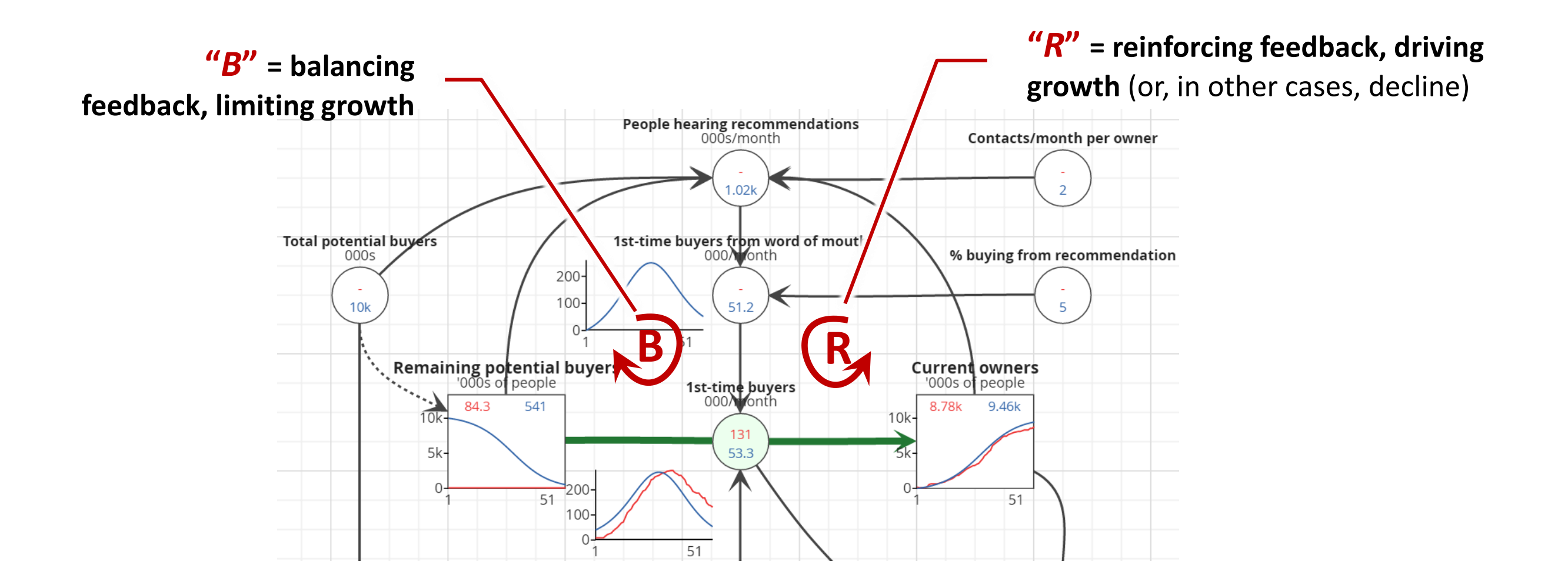

## *Dynamic* **challenges**

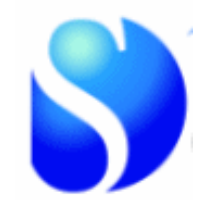

**These cases have in common …** *a history* **… the situation could get** *worse* **… and will take** *time to improve*

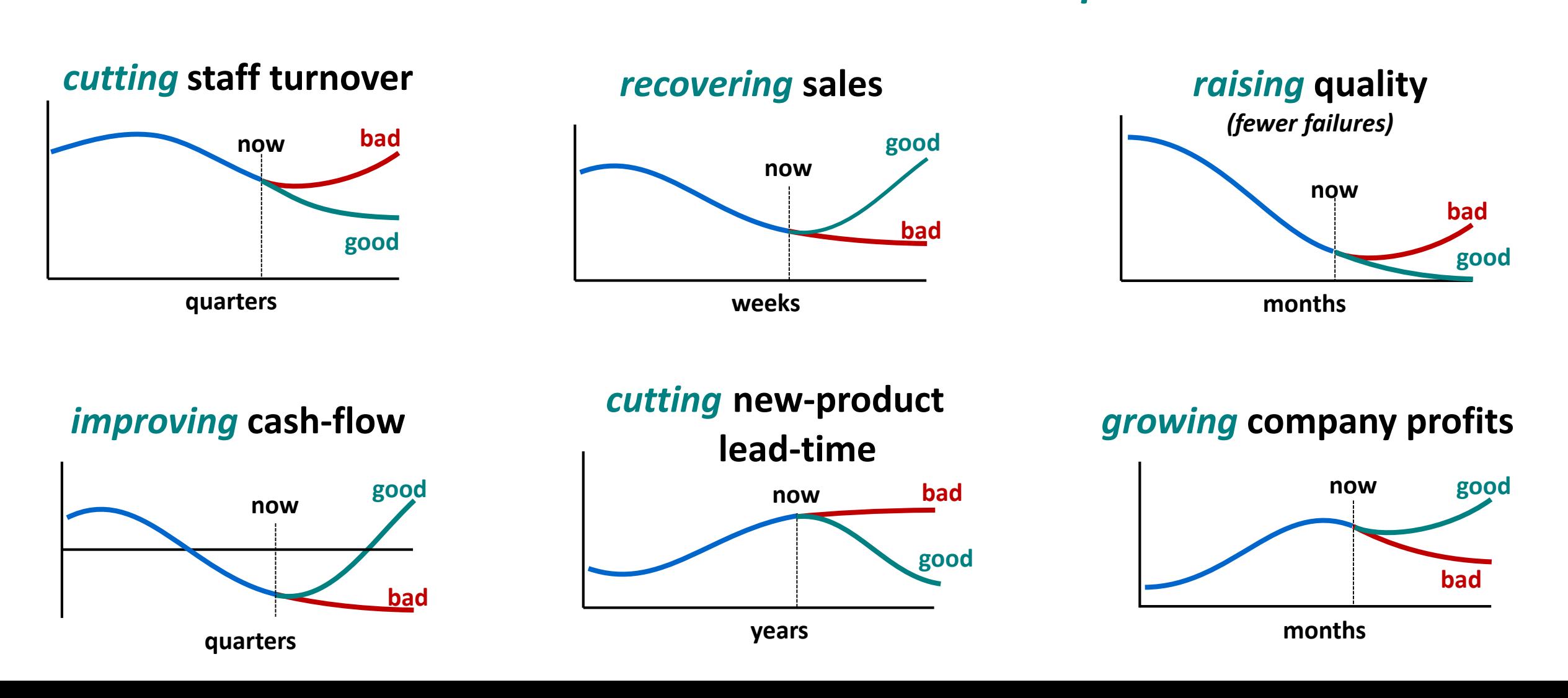

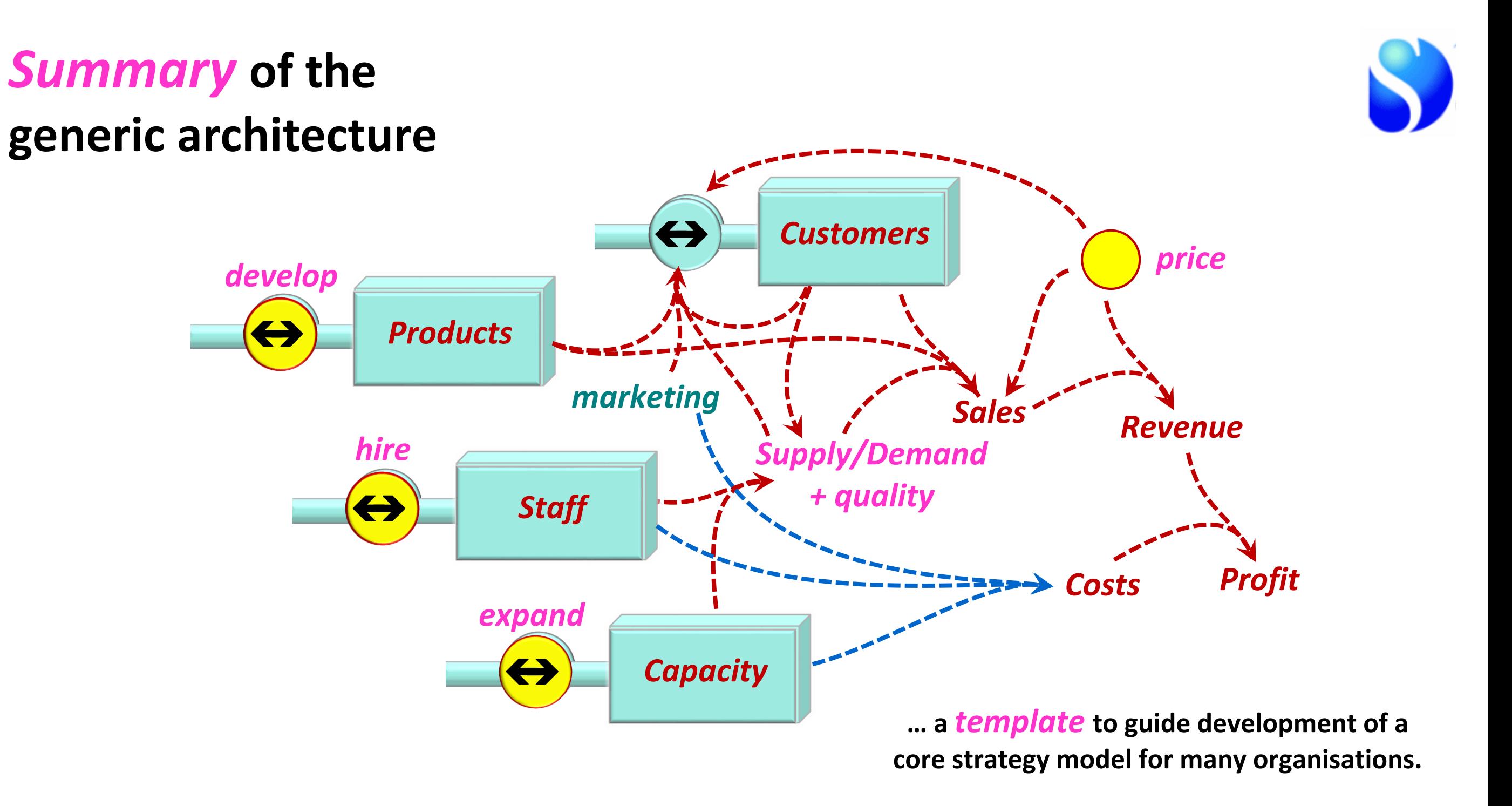

# *Adding* **to the** *core strategic architecture*

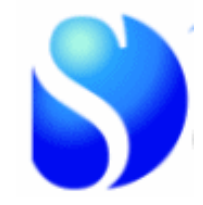

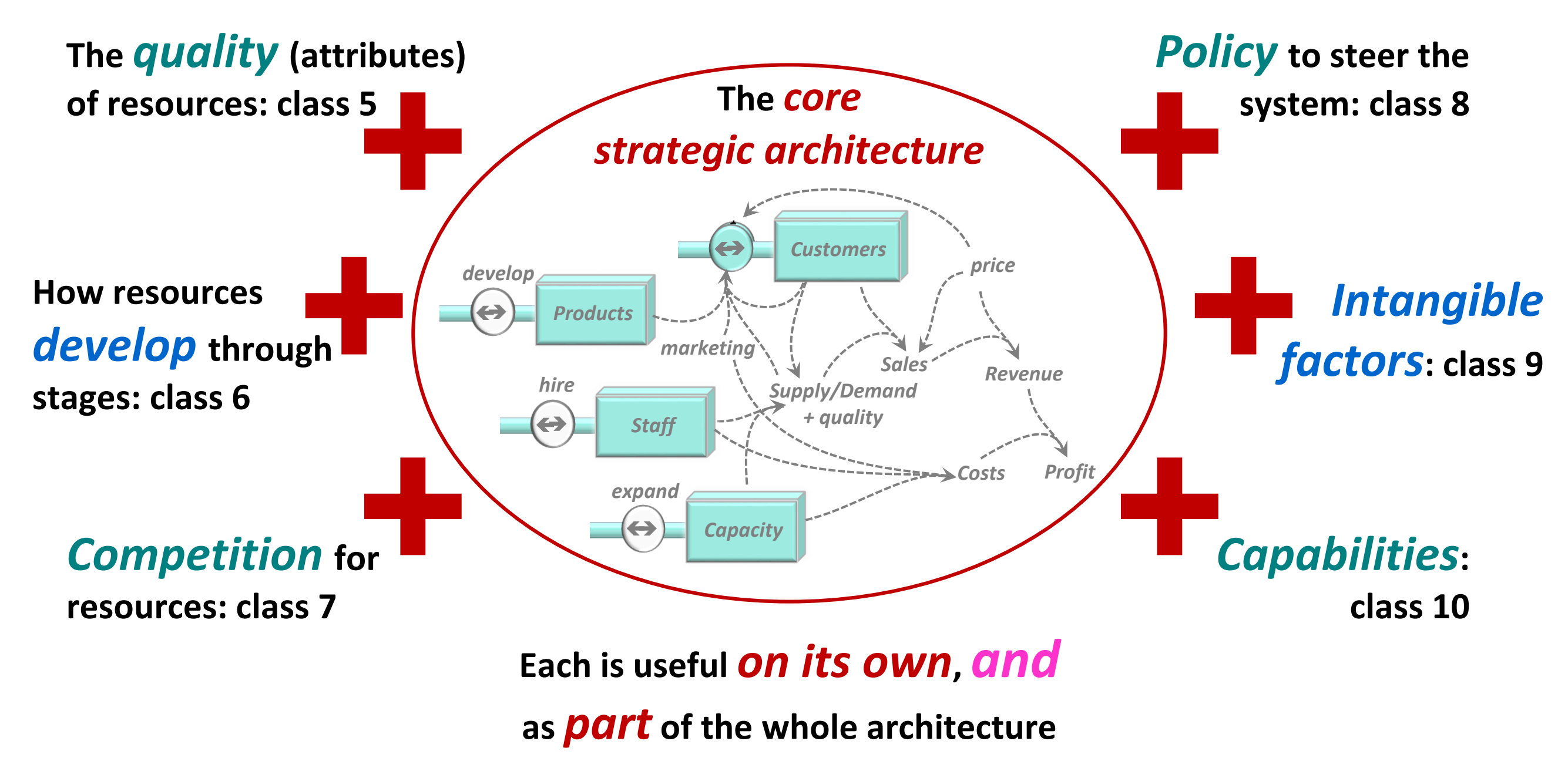

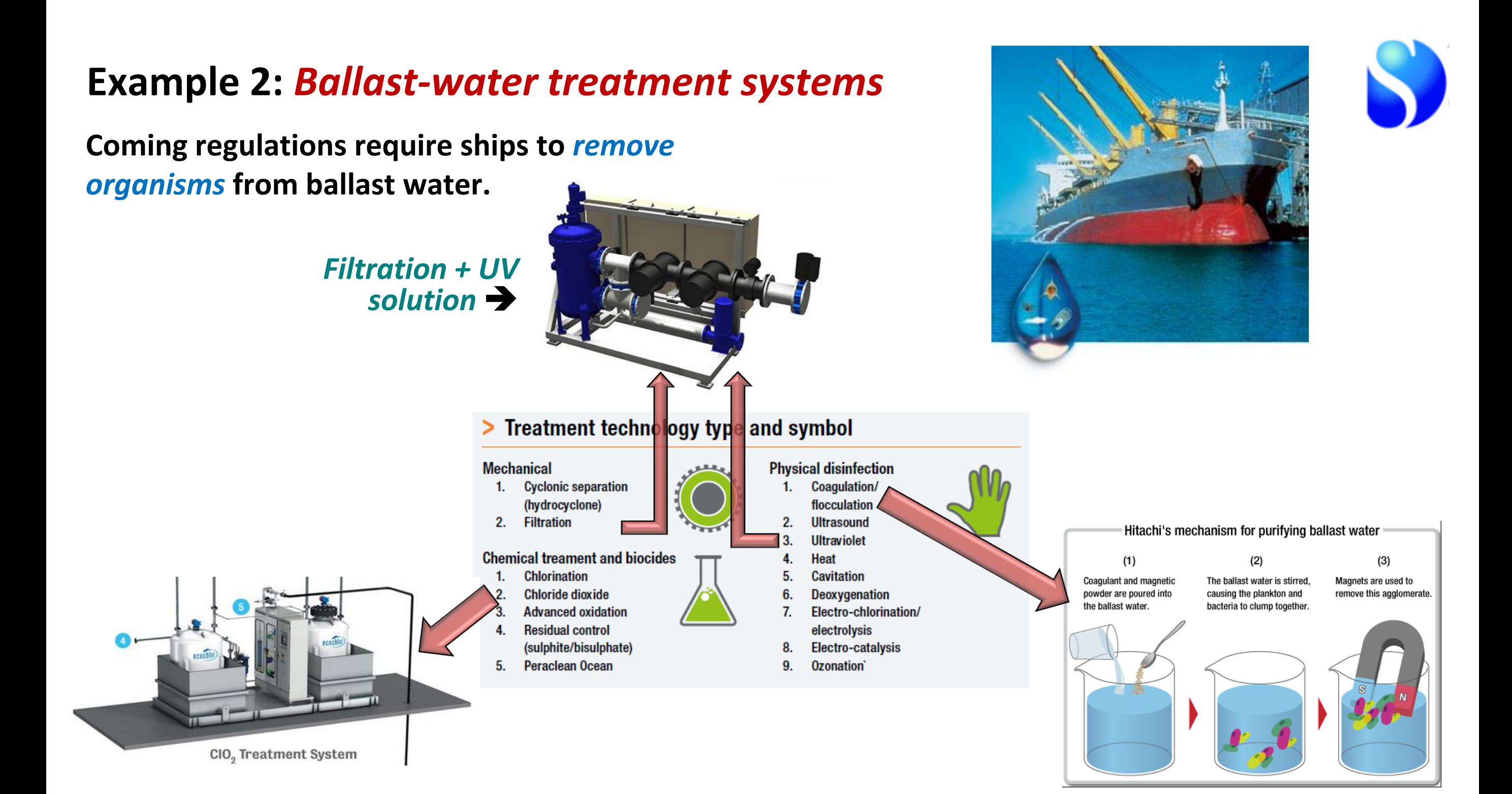

### **Example 2:** *Ballast-water treatment systems* **\***

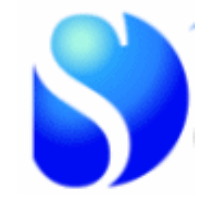

**Coming regulations require ships to** *remove organisms* **from ballast water \*\* ~***35 approved systems* **from 50+ suppliers** (5-man teams up to Siemens!) *57,000 vessels* **worldwide +** *2-3,000 new builds* **per year** *minus scrap The challenge …* **How to capture** *ship-operators'* **decisions on which system to deploy**

**… and achieve** *rapid installation* **in their fleets**

*plus* **capture BWT installations in** *new vessels*

**\*** with permission of Håvard Gjelseth, CEO: [MMC Green Technology](http://www.mmcgt.no/) **\*\*** See [International Maritime Organisation: Ballast Water Management](http://www.imo.org/OurWork/Environment/BallastWaterManagement/Pages/Default.aspx)

## *Customer* **and** *product* **profile in ballast-water treatment retro-fit systems**

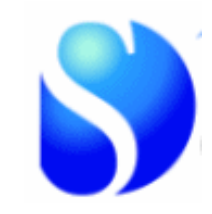

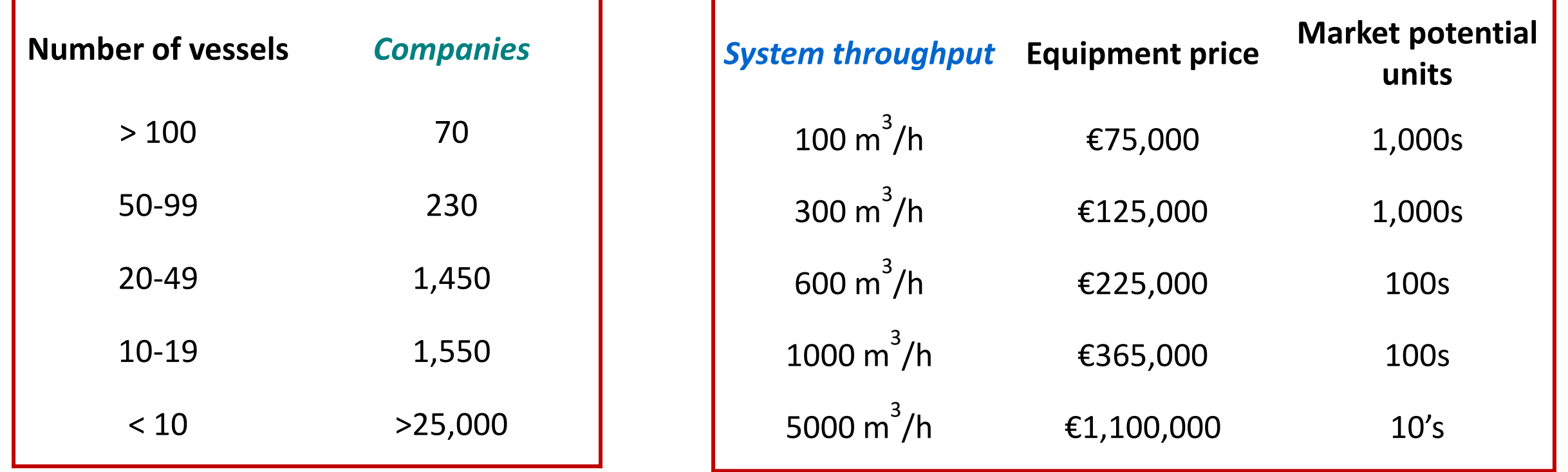

*No* **supplier can successfully offer all necessary** *products* **to serve all** *customer segments* **and sizes in this industry … so need to** *focus***!**

## *Questions* **in the** *time-phased action-plan* **for a Ballast-water treatment system provider**

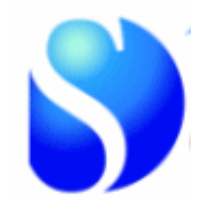

**Which size(s) of** *vessels* **to target?**

**How many** *models* **of system to develop, when?**

**How much effort to win how many** *agents* **to promote our systems?**

**How many** *sales people* **to deploy?** 

**Focus on** *new* **customers or** *repeat sales***?**

**What** *price(s)* **to charge on which systems to which sectors?**

**How many** *engineers* **to employ?** (Production is out-sourced, but need project management and commissioning)

**How much** *investment* **is needed, what** *profits* **will arise, how will** *cash-flow* **grow?**

*All these questions arise continually, as the market and competition develop and as we experience success or failure*

### **BWTS manufacturer** *business plan*

months 1-21 history: months 22-60 objectives

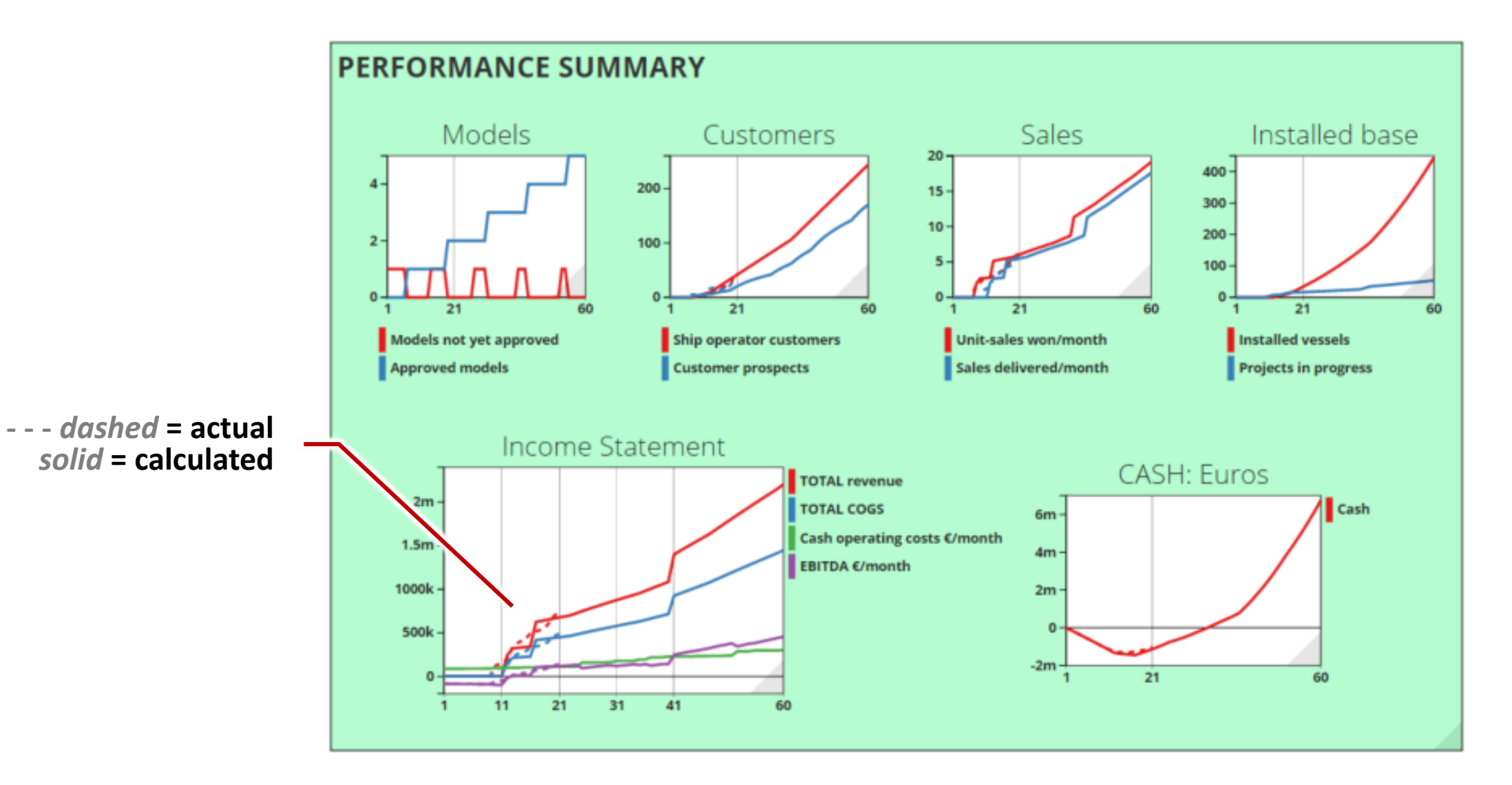

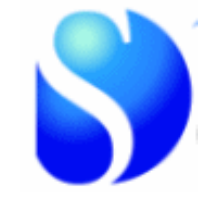

**Working model at** 

**<http://sdl.re/BWTS>**

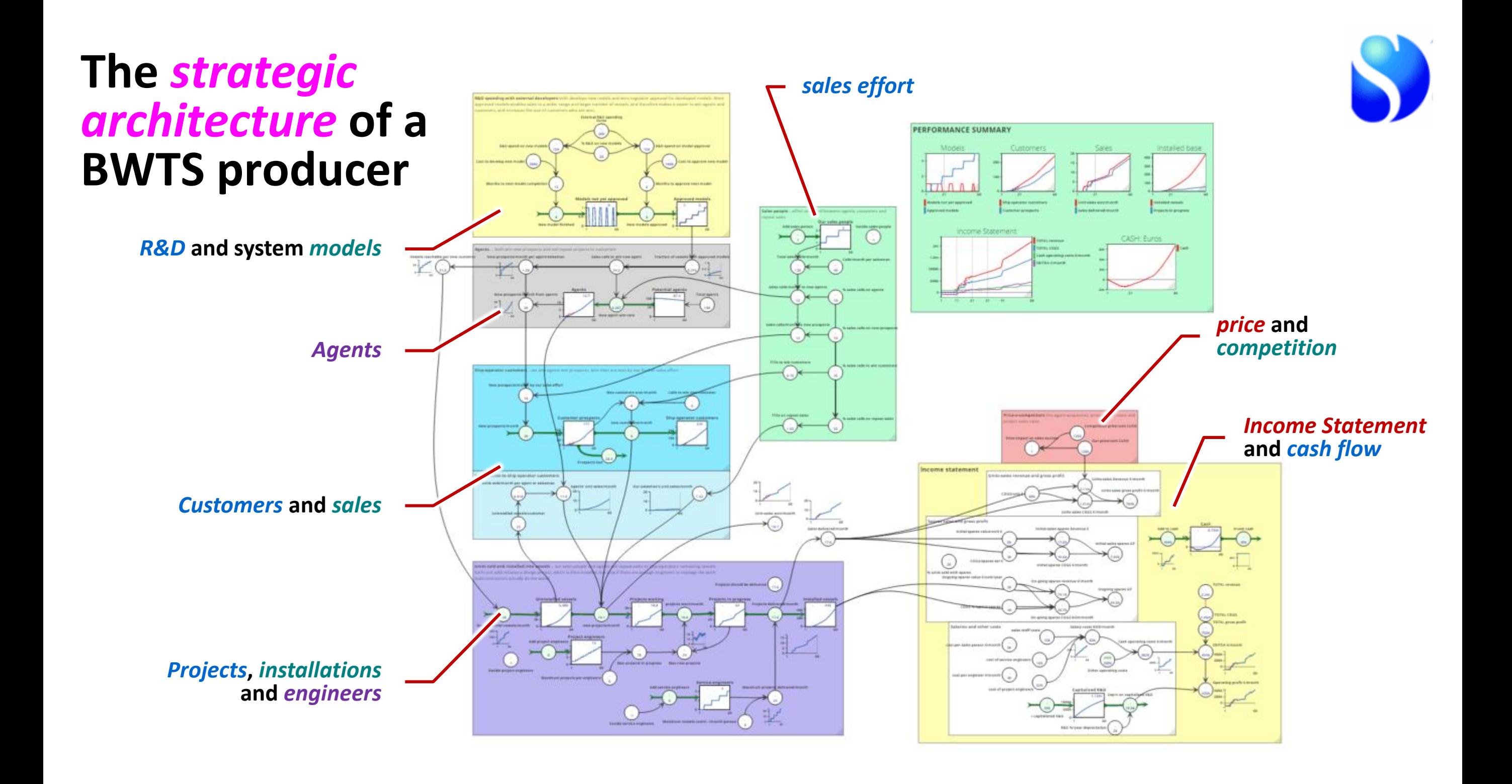

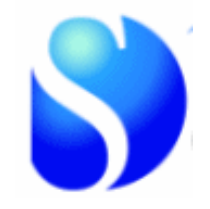

#### *See also:*

Free recording of a short course using these slides [sdl.re/agilecourse](http://sdl.re/agilecourse)

How to build models with this method … [sdl.re/sygfull](http://sdl.re/sygfull)

Case example [sdl.re/BWTcase](http://sdl.re/BWTcase) (marine engineering)

The full Strategy Dynamics online course [sdl.re/sdcourse](http://sdl.re/sdcourse)

More at [www.YouTube.com/strategydynamics](http://www.youtube.com/strategydynamics) and [www.strategydynamics.com](http://www.strategydynamics.com/)